# **Procedure for Packing Weather Files for DOE-2e**

Kee Han Kim Juan-Carlos Baltazar-Cervantes, Ph.D.

September 2010

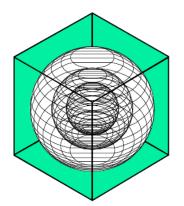

# ENERGY SYSTEMS LABORATORY

Texas Engineering Experiment Station Texas A&M University System

### TABLE OF CONTENTS

| CHAPTER 1                                                |
|----------------------------------------------------------|
| 1. OVERVIEW                                              |
| CHAPTER 2                                                |
| 1. OVERVIEW                                              |
| 2. PROCESS OF PACKING WEATHER DATA FOR DOE-2e SIMULATION |
| 2.1. ORIGINAL DATA                                       |
| 2.2. GAPS                                                |
| 2.3. MASKS                                               |
| 2.4. FILLING IN THE MISSING DATA                         |
| 2.5. HOURLY AND DAILY DATA FILE                          |
| 2.6. PDF PLOTS                                           |
| 2.7. PRETRY FILE                                         |
| 2.8. TRY_TPE FILE                                        |
| 2.9. TRY_INP FILE                                        |
| 2.10. TRY_OUT & TRY_BIN FILE                             |
| REFERENCES                                               |

# LIST OF TABLES

| Table 1. Overall procedure for packing weather data for DOE-2e simulation | 5  |
|---------------------------------------------------------------------------|----|
| Table 2. List of 17 Texas weather stations and their WBAN                 | 6  |
| Table 3. Abilene 2008 weather data from NCDC in Excel                     | 16 |
| Table 4. An example of gaps file                                          | 19 |

### LIST OF FIGURES

| Figure 1. Location of 17 Texas weather stations                                                                              | 6  |
|----------------------------------------------------------------------------------------------------|----|
| Figure 2. Brief procedure of packing weather data for DOE-2e simulation                                                      | 7  |
| Figure 3. Process of downloading weather data from NCDC and TCEQ website                                                     | 13 |
| Figure 4. 2008 weather data for Abilene 2008 from NCDC                                                                       | 14 |
| Figure 5. 17 Texas weather stations data in "1_Original data" folder in M drive                                              | 14 |
| Figure 6. Eight tabs in template Excel file                                                                                  | 16 |
| Figure 7. Excel file which extracted the necessary weather elements                                                          | 17 |
| Figure 8. Unit conversion tab                                                                                                | 17 |
| Figure 9. An example of NDSR processing file                                                                                 | 18 |
| Figure 10. The result of "gap.xls" program in case of calculating gaps for Tdb                                               | 19 |
| Figure 11. An example of Masks file                                                                                          | 20 |
| Figure 12. Hourly data which copied and pasted in new Excel                                                                  | 20 |
| Figure 13. An example of masks file with IF command in Excel                                                                 | 21 |
| Figure 14. General flowchart for filling in weather data                                                                     | 22 |
| Figure 15. Alternative weather stations                                                                                      | 24 |
| Figure 16. Alternative solar radiation stations for 2008                                                                     | 25 |
| Figure 17. An example of the Excel for calculating solar radiation from sky cover data                                       | 25 |
| Figure 18. An example file for calculating missing data (gaps<=6 hrs, Equation (1))                                          | 26 |
| Figure 19. An example file for calculating missing data (6 <gaps<48 (2))<="" equation="" hrs,="" td=""><td>26</td></gaps<48> | 26 |
| Figure 20. An example of hourly CSV file                                                                                     | 27 |
| Figure 21. An example of "data" tab of hourly time series file                                                               | 28 |
| Figure 22. An example of "time series" tab                                                                                   | 29 |
| Figure 23. An example of "Par" program (left: "Data" tab, right: "Main" tab)                                                 | 30 |
| Figure 24. An example of daily CSV file                                                                                      | 30 |
| Figure 25. An example of "data" tab of daily time series file                                                                | 31 |

| Figure 26. An example of time series tab                           | 32 |
|--------------------------------------------------------------------|----|
| Figure 27. An example of hourly PDF file                           | 33 |
| Figure 28. An example of daily PDF file                            | 33 |
| Figure 29. An example of PreTRY file                               | 34 |
| Figure 30. An example of TRY_TPE file                              | 35 |
| Figure 31. Explanation of contents for INP file                    | 36 |
| Figure 32. An example of TRY_INP file                              | 37 |
| Figure 33. Process of packing weather file using DOE-2e simulation | 37 |

## **CHAPTER 1**

### 1. OVERVIEW

Energy Systems laboratory (ESL) prepares 17 of Texas stations' weather files for DOE-2e simulation every year. This report describes the procedure how to get and pack the weather data for DOE-2e simulation. Overall procedure is shown in Table 1.

| Proce | Procedure Content |                                   | Methods                                                                                                    |     |                                |                                                                                                    |
|-------|-------------------|-----------------------------------|----------------------------------------------------------------------------------------------------|-----|--------------------------------|----------------------------------------------------------------------------------------------------|
| 1     |                   | Original files                    | 1) Copy data from "cloud cover" tab in "main hourly<br>data" Excel files<br>2) Files Names: "XXX2008"                                                                                                    |     |                                |                                                                                                    |
|       |                   | Filling-in gaps                   |                                                                                                    |     |                                |                                                                                                    |
|       | 2.1               | Gaps & Mask                       | 1) Calculation: Use "Gap calculation" program<br>2) Mask: Make from horly data<br>3) Files Names: GAPS_XXX_2XXXxIs &<br>MASK_XXX_2XXXxIs                                                                                                    |     |                                |                                                                                                    |
| 2     |                   | 2.2.1                             | Temperature:<br>(1) Tdb, Twb, Tdp:<br>1) gaps<6: Linear interpolation<br>2) gaps>6: Psychrometric relationship<br>(in case of one data missing)<br>or<br>Nearby weather station<br>(2) Wind speed, wind direction, percipitation,<br>station pressure: last value previous to the gap<br>2) No fill-in for wind speed, wind direction,<br>precipitation |     | 2.2.2                          | Solar radiation:<br>(1) gaps<=6: Linear interpolation<br>(2) 6 <gaps<=48: between="" taking="" the="" the<br="" trend="">adjacent days of the gap<br/>(3) gaps&gt;=48: Nearby station</gaps<=48:>                                                                                                    |
| 3     | 3.1               | Excel files with plots (hourly)   | 1) 9 items<br>1-1) 8760 data (delete Feb.29 for leap year)<br>1-2) Check files name (Station no.). Make notes if<br>station no. are different with existing files<br>2) Check plots<br>2-1) No (-99) values on plots<br>2-2) Check that Tdb > Twb> Tdp (use "if<br>command")<br>3) Files Names: HourlyTS_XX_XXXX_2XXX xls                               | 3.2 | Excel files with plots (daily) | 1) Convertion: Use "Par" program<br>2) 9 items<br>2-1) 365 data<br>2-2) Check files name (Station no.). Make notes if<br>station no. are different with existing files<br>3) Check plots<br>3-1) No default values on plots<br>3-2) Check that Tdb > Twb> Tdp (use "if<br>command")<br>4) Files Names: DailyTS_XXX_XXXX_2XXX |
| 4     | 4.1               | CSV files (hourly)                | 1) XLS files convert to CSV files (for DOS)                                                                                                    | 4.2 | CSV files (daily)              | 1) XLS files convert to CSV files (for DOS)                                                                                                    |
| 5     | 5.1               | PDF files (hourly)                | <ol> <li>Plots files convert to PDF files<br/>(make sure the title(Name, year). View→header)</li> </ol>                                                                                                    | 5.2 | PDF files (daily)              | <ol> <li>Plots files convert to PDF files<br/>(make sure the title(Name, year). View→header)</li> </ol>                                                                                                    |
| 6     |                   | TRY file Preparation -Excel files | 1) Files Names: PrepTRY_XXX_2XXX_                                                                                                    |     |                                |                                                                                                    |
| 7     |                   | TRY file Preparation -Text files  | <ol> <li>The last column copies to Notepad</li> <li>Save it as "TRY_XXX_2XXXTPE" (693 KB)</li> </ol>                                                                                                    |     |                                |                                                                                                    |
| 8     |                   | INP DOE Weather files - packing   | <ol> <li>INP files for packing→ check manual</li> <li>Files Names: TRY_XXX_2XXX_INP</li> </ol>                                                                                                    |     |                                |                                                                                                    |
| 9     |                   | OUT DOE Weather files - packing   | 1) OUT files for packing<br>2) Files Names: TRY_XXX_2XXX.OUT                                                                                                    |     |                                |                                                                                                    |
| 10    |                   | DOE Weather files                 | 1) Files Names: TRY_XXX_2XXX                                                                                                    |     |                                |                                                                                                    |

Table 1. Overall procedure for packing weather data for DOE-2e simulation

In addition, Figure 1 and Table 2 show the 17 of Texas weather stations which represent the each area of the Texas.

| 2008              |                                   |     |       |
|-------------------|-----------------------------------|-----|-------|
| City              | Station                           |     | WBAN  |
| Abilene           | Abilene Rgnl. AP.                 | ABI | 13962 |
| Amarillo          | Amarillo Intl. AP.                | AMA | 23047 |
| Austin            | Austin Bergstrom AP.              | AUS | 13904 |
| Brownsville       | Brownsville S. Padre Island Intl. | BRO | 12919 |
| Corpus Christi    | Corpus Christi Intl. AP.          | CRP | 12924 |
| Dallas Fort Worth | Dallas Fort Worth Intl. AP.       | DFW | 03927 |
| El Paso           | El Paso Intl. AP.                 | ELP | 23044 |
| Houston           | Houston Intercontinental AP.      | IAH | 12960 |
| Lubbock           | Lubbock Intl. AP.                 | LBB | 23042 |
| Lufkin            | Angelina County AP.               | LFK | 93987 |
| Midland           | Midland Itnl. AP.                 | MAF | 23023 |
| Port Arthur       | Port Arthur/Jeffers               | BPT | 12917 |
| San Angelo        | San Angelo / Maths Field          | SJT | 23034 |
| San Antonio       | San Antonio Intl. AP.             | SAT | 12921 |
| Victoria          | Victoria Rgnl. AP.                | VCT | 12912 |
| Waco              | Waco Rgnl. AP.                    | ACT | 13959 |
| Wichita Falls     | Wichita Falls Municipal AP.       | SPS | 13966 |

Table 2. List of 17 Texas weather stations and their WBAN

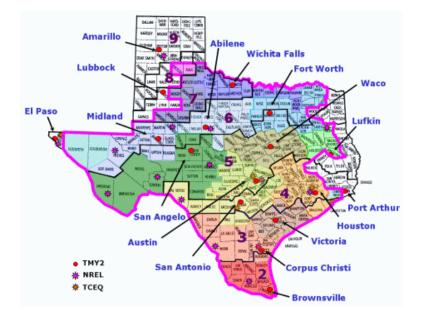

Figure 1. Location of 17 Texas weather stations

# **CHAPTER 2**

### 1. OVERVIEW

Chapter 2 describes procedure of packing weather file for the 17 Texas weather stations step by step. Brief procedure is shown in Figure 2.

| Get the weather data of each weather station from NCDC (Tdb, Tdp, wind speed, wind direction, precipitation, station pressure) & TCEQ (Solar radiation) |
|----------------------------------------------------------------------------------------------------|
|                                                                                                    |
| Make "Gpas & Masks" files of each weather station                                                                                                    |
|                                                                                                    |
| Fill in all of missing data foreach weather station                                                                                                    |
|                                                                                                    |
| Make "Hourly weather data & plots" files of each weather station                                                                                        |
|                                                                                                    |
| Convert hourly data to daily data of each weather station                                                                                               |
|                                                                                                    |
| Make "Daily weather data & plots" files of each weather station                                                                                         |
|                                                                                                    |
| Make "preparation files" of each weather station                                                                                                    |
|                                                                                                    |
| Pack the weather files of each weather station using DOE-2e simulation                                                                                  |

Figure 2. Brief procedure of packing weather data for DOE-2e simulation

### 2. PROCESS OF PACKING WEATHER DATA FOR DOE-2e SIMULATION

#### 2.1. ORIGINAL DATA

Required weather data can be downloaded from National Climatic Data Center website (NCDC), and solar radiation data (Global solar radiation) can be downloaded from Texas Commission on Environmental Quality (TCEQ).

Figure 3 shows each step of procedure to get weather data from the NCDC and TECQ website.

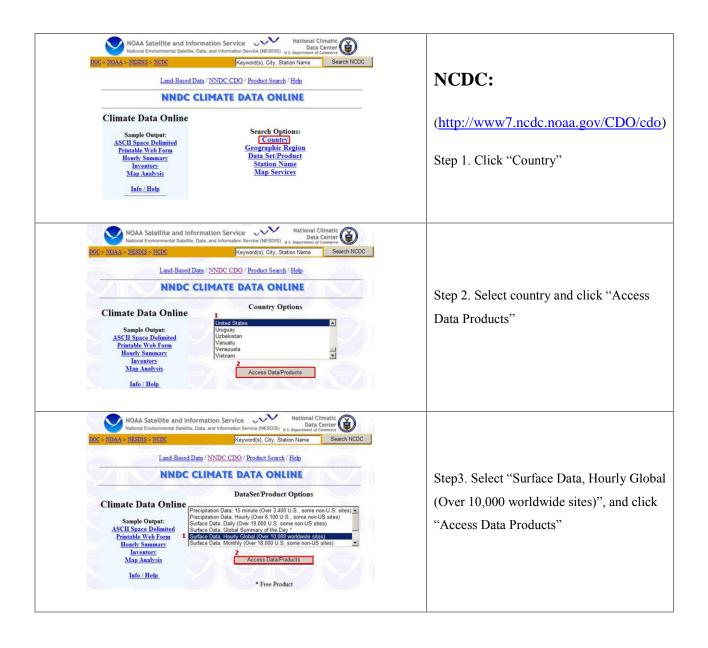

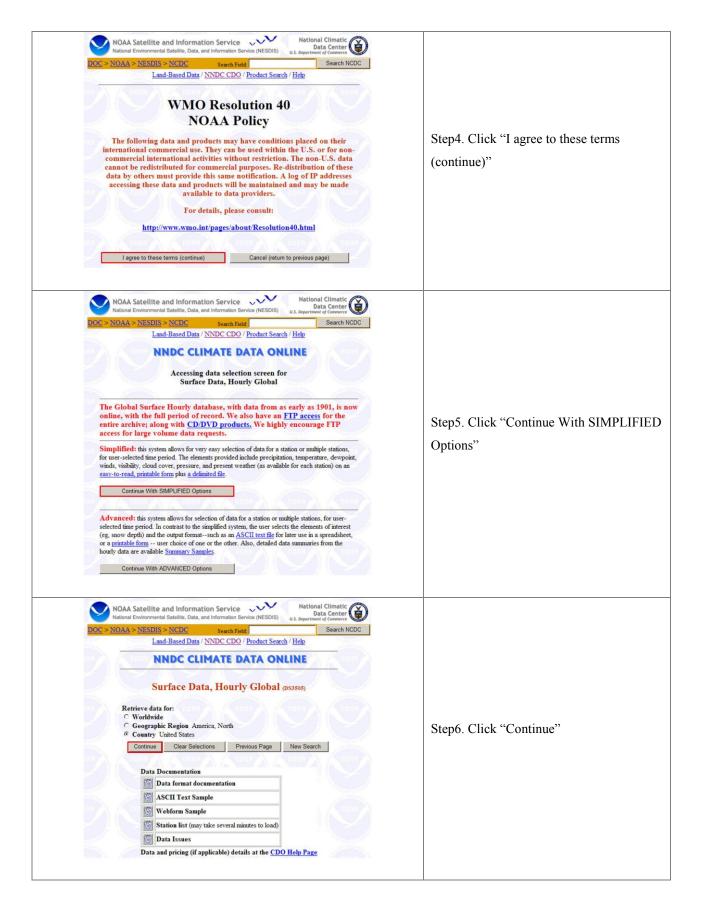

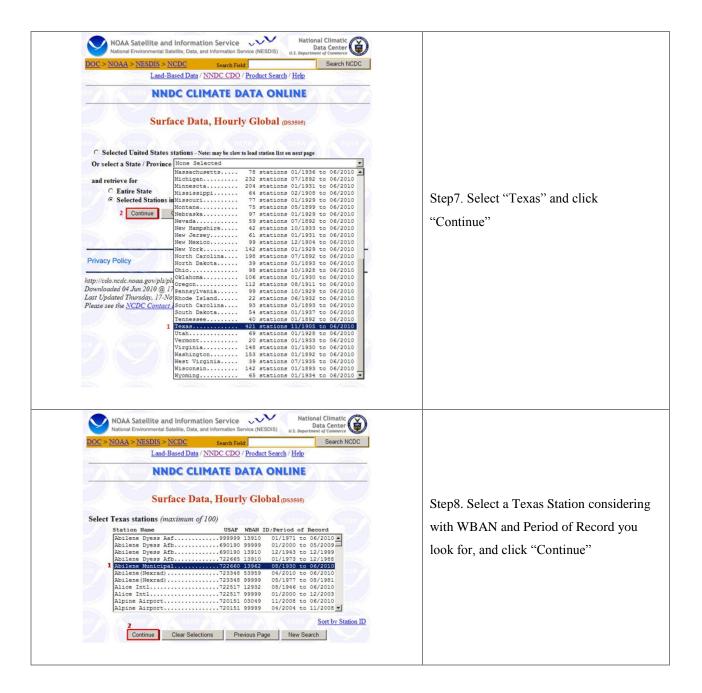

| NOAA Satellite and Information Service       National Climatic Data Center         National Environmental Satellite, Data, and Information Service (NESDIS)       National Climatic Data Center         DOC > NOAA > NESDIS > NCDC       search Field       Search NCDC         Lund-Based Data / NNDC CDO / Product Search / Help       NADC CLIMATE DATA ONLINE         Surface Data, Hourly Global (pssses)       for Texas - 1 stations. Last available data: 2010/06/10         Select Date Restrictions:       © Use Date Range         Year Month Day Hour       1         To       2008 © [12 @ 31 @ 23 @ ]         ° Select Only Obs. on the Hour       Output Formats:         Space Definited Tex File       Output via: FTP         Space Definited Tex File       Output via: FTP         2       Clear Selections       Previous Page                                                                                                    | Step9. Select Date Restrictions (for a year),<br>and click "Continue"                                                            |
|----------------------------------------------------------------------------------------------------|----------------------------------------------------------------------------------------------------|
| NOAA Satellite and Information Service       Sector Normal         Noad 2 NESDS 2 NODO       Sector Field         Sector Field       Search Field         Name Environmental Samilla, Data, and Matemation Service (WEXNOR)       Search Field         Name Environmental Samilla, Data, and Matemation Service (WEXNOR)       Search Field         Name Environmental Samilla, Data, and Matemation Service (WEXNOR)       Search Field         Name Environmental Samilla, Data / MADIC CDO / Product Search       Name Environmental Samilla, Data         NAME CELIMANTE DATA ONLINE       Data Environmental Samilla, Hourly Global, Request Summary         Data Range (Year / Month / Day / Hour):       Souther Range (Year / Month / Day / Hour):         Submit Product Format:       Selected Output Format:         Selected Output Format:       Selected Output Format:         Selected Output Format:       Selected Output Format:         Selected Output Format:       Selected Output Format:         Selected Output Format:       Selected Output Format:         Selected Output Format:       Selected Search Formation:         Bottome Environmentory Review: I have reviewed the Inventory Field to see if the requested period of record is available:         Mean Instruct       Search Formation:         Bottome Environmentory Review: I have reviewed the Inventory Search Formatis         Bottome Environmentory Review                                                                                                    | Step10. Check "inventory Review", and<br>input e-mail address where you want to<br>receive, and click "Submit Request"<br>(Done) |
| <complex-block><complex-block>         View of the service of the service</complex-block></complex-block> | TCEQ:<br>( <u>http://www.tceq.state.tx.us/cgi-</u><br>bin/compliance/monops/site_photo.pl)                                       |

| CAMS 105 Pantex 5 A105/A205<br>CAMS 302 Amarillo Texas A&M C320<br>Lubbock Metropolitan Area -<br>CAMS 326 Lubbock C306 (Jun 22, 2005)<br>CAMS 325 Lubbock C325<br>CAMS 205 TCEO Mobile Site C2005 (Sep 4, 2009)<br>CAMS 2005 TCEO Mobile Site C2006 (Sep 4, 2009)<br>CAMS 2005 TCEO Mobile Site C2007 (Sep 4, 2009)<br>CAMS 2005 TCEO Mobile Site C2007 (Sep 4, 2009)<br>CAMS 305 TCEO Mobile Site C2007 (Sep 4, 2009)<br>Abilene Metropolitan Area -<br>CAMS 315 Wichita Falls C315<br>CAMS 5015 Abilene KABI C5015<br>Dallas-Fort Worth Metropolitan Area -<br>CAMS 5 Dallas North C5 (Nov 3, 1998)<br>CAMS 31 Frisco C31/C680<br>CAMS 31 Frisco C31/C680<br>CAMS 32 Midlothian OFW C52/A137<br>CAMS 55 Denton Airport C31 (Nov 24, 1997)<br>CAMS 56 Denton Airport C31 (Nov 24, 1997)<br>CAMS 57 Ariington Regional Office C57 (Jul 11, 2001)<br>CAMS 50 Dallas Hinton St. C401/C60/AH161<br>CAMS 63 Dallas North No 2, C63/C679<br>CAMS 63 Dallas North No 2, C63/C679<br>CAMS 63 Dallas North No 2, C63/C679<br>CAMS 68 Anna C68 (Sep 29, 2004)<br>CAMS 69 Rockwall Heath C69<br>Amarillo Metropolitan Area - | Step1. Select weather stations<br>See Excel file in M drive (M:\Weather files<br>_ SB5\Weather files packing\2009\Solar<br>Radiation\06-07-08-09 radiation gaps.xls)<br>to figure out all weather stations for solar<br>radiation. |
|----------------------------------------------------------------------------------------------------|----------------------------------------------------------------------------------------------------|
| Unit V       Unit V         • Exature 164-032-0001         • Solar Trans         • Cyr, Fort Worth         • Cyr, Fort Worth         • Cyr, Fort Worth         • Cyr, Fort Worth         • Cyr, Fort Worth         • Cyr, Fort Worth         • Cyr, Fort Worth         • Cyr, Fort Worth         • Cyr, Fort Worth         • Extracts         • Extracts                                                                                                    | Step2. Click "Yearly Summary Report"                                                                                                    |

| update to reflect the actual parameters measured at the site you choose.                                                                                                    |                                            |
|----------------------------------------------------------------------------------------------------|--------------------------------------------|
|                                                                                                    |                                            |
| This page will refresh when you select a different CAMS from this list.                                                                                                    |                                            |
| Select a year:                                                                                                    |                                            |
| Use the selection boxes below to select a year. Check beside each parameter to see when a<br>particular parameter is available at a site.                                                                                                    |                                            |
| 1 [2009 ]<br>This page will refresh when you select a different year.                                                                                                    |                                            |
| Select a Parameter:                                                                                                    |                                            |
| You can use the checkboxes below to control which parameter will be in the report and<br>how the report will be formatted. If you have cookies enabled on your browser, these<br>selections will be "remembered" from session to session when you click on any of the<br>"Generate Report" buttons. | Step3. Check year (1) you want, verify     |
| © Ozone (parts per billion) available Jul 1997 to Jan 2010                                                                                                    | solar radiation is selected (2), and click |
| ି Wind Speed (miles per hour) available Jul 1997 to Jan 2010<br>ି Resultant Wind Speed (miles per hour) available Jul 1997 to Jan 2010                                                                                                    |                                            |
| C Resultant Wind Direction (degrees compass) available Jul 1997 to Jan 2010<br>Maximum Wind Gust (miles per hour) available Jul 1997 to Jan 2010<br>Standard Deviation of Horizontal Wind Direction (degrees compass) available Jul<br>1997 to Jan 2010                                             | "Generate Report"                          |
| 2 © Solar Radiation (langleys per minute) available May 2002 to Jan 2010                                                                                                    |                                            |
| 3 Generate Report                                                                                                    |                                            |
| Advanced Reporting Options                                                                                                    |                                            |
|                                                                                                    |                                            |
| Choose to have the report generated in either an AM/PM format or in a 24-hour format. This<br>time format only affects the labeling in the table header and not the report contents. The<br>report is always generated in Local Standard Time (LST) for each reporting station.                     |                                            |
| time format only affects the labeling in the table header and not the report contents. The                                                                                                    |                                            |
| time format only affects the labeling in the table header and not the report contents. The report is always generated in Local Standard Time (LST) for each reporting station.                                                                                                    |                                            |
| time format only affects the labeling in the table header and not the report contents. The                                                                                                    |                                            |
| time format only affects the labeling in the table header and not the report contents. The report is always generated in Local Standard Time (LST) for each reporting station.                                                                                                    |                                            |
| time format only affects the labeling in the table header and not the report contents. The report is always generated in Local Standard Time (LST) for each reporting station.                                                                                                    |                                            |
| time format only affects the labeling in the table header and not the report contents. The report is always generated in Local Standard Time (LST) for each reporting station.                                                                                                    |                                            |
| time format only affects the labeling in the table header and not the report contents. The report is always generated in Local Standard Time (LST) for each reporting station.                                                                                                    |                                            |
| time format only affects the labeling in the table header and not the report contents. The report is always generated in Local Standard Time (LST) for each reporting station.                                                                                                    |                                            |
| time format only affects the labeling in the table header and not the report contents. The report is always generated in Local Standard Time (LST) for each reporting station.                                                                                                    |                                            |
| time format only affects the labeling in the table header and not the report contents. The report is always generated in Local Standard Time (LST) for each reporting station.                                                                                                    | (Done)                                     |
| time format only affects the labeling in the table header and not the report contents. The report is always generated in Local Standard Time (LST) for each reporting station.                                                                                                    | (Done)                                     |
| time format only affects the labeling in the table header and not the report contents. The report is always generated in Local Standard Time (LST) for each reporting station.                                                                                                    | (Done)                                     |
| time format only affects the labeling in the table header and not the report contents. The report is always generated in Local Standard Time (LST) for each reporting station.                                                                                                    | (Done)                                     |
| time format only affects the labeling in the table header and not the report contents. The report is always generated in Local Standard Time (LST) for each reporting station.                                                                                                    | (Done)                                     |
|                                                                                                    | (Done)                                     |
|                                                                                                    | (Done)                                     |
|                                                                                                    | (Done)                                     |
|                                                                                                    | (Done)                                     |
| time format only affects the labeling in the table header and not the report contents. The report is always generated in Local Standard Time (LST) for each reporting station.                                                                                                    | (Done)                                     |
| time format only affects the labeling in the table header and not the report contents. The report is always generated in Local Standard Time (LST) for each reporting station.                                                                                                    | (Done)                                     |
|                                                                                                    | (Done)                                     |

Figure 3. Process of downloading weather data from NCDC and TCEQ website

#### • NCDC website:

In order to obtain all 17 Texas stations' weather data, step1 through step10 (NCDC part) for each of Texas weather station needs to be repeated. When the weather data are arrived to the e-mail account, each of Texas station weather data (Figure 4) needs to be copied and pasted to text file (Notepad), and saved them named as "Station name Year" (e.g. Abilene 2008) in "1\_Original data" folder in M drive (M:\Weather files \_ SB5\Weather files packing\2008\1\_Original\_data).

• TCEQ website:

In order to obtain all 17 Texas station's solar radiation data, step1 through step3 (TCEQ part) for each of Texas weather station needs to be repeated. Each of solar radiation data needs to be copied and pasted to Excel file, and save them in "1\_Original data" folder in M drive (M:\Weather files \_ SB5\Weather files packing\2008\1\_Original\_data).

Figure 4 shows an example of text file which downloaded from NCDC website, and Figure 5 shows 17 original files for all of Texas stations in "1\_Original data" folder in M drive.

| ¥            |              | -   |    |     |     |     |     |      |     |     |    |    |   |    | _  |        |       |        |     |     | 1000  |       |       |       |     |
|--------------|--------------|-----|----|-----|-----|-----|-----|------|-----|-----|----|----|---|----|----|--------|-------|--------|-----|-----|-------|-------|-------|-------|-----|
|              | YRMODAHRMN   |     |    |     |     |     |     |      |     |     |    |    |   |    |    |        |       | STP    |     |     |       |       |       |       |     |
| 722660 13962 | 200801010000 | 360 | 11 | *** | 722 | CLR | 0 0 | 0 10 | .0  | йĤ  | ** | ¥¥ | ¥ | 47 |    | 1026.1 |       |        |     |     |       |       | ***** |       |     |
| 722660 13962 | 200801010052 | 010 | 10 | *** | 777 | CLR | * * | * 10 | .0  | **  | ** | ** | * | 43 | 10 | 1027.8 | 30.35 | *****  | *** | *** | ***** | ****  | ****  | ****  | **  |
|              | 200801010152 |     |    |     |     |     |     | * 10 |     |     |    |    |   | 39 |    |        |       | *****  |     |     |       |       |       |       |     |
|              | 200801010252 |     |    |     |     |     |     | * 10 |     |     |    |    |   | 36 |    |        |       | *****  |     |     |       |       |       |       |     |
|              |              |     |    |     |     |     |     |      |     |     |    |    |   |    |    |        |       |        |     |     |       |       |       |       |     |
|              | 200801010352 |     |    |     |     |     |     | * 10 |     |     |    |    |   | 34 |    |        |       | *****  |     |     |       |       |       |       |     |
| 722660 13962 | 200801010452 | 010 | 6  | *** | 722 | CLR | * * | * 10 | .0  | **  | ** | ** | ¥ | 32 |    |        |       | *****  |     |     |       |       |       |       |     |
| 722660 13962 | 200801010552 | 360 | 7  | *** | 722 | CLR | * * | * 10 | .0  | W W | ** | ** | ¥ | 30 | 9  | 1034.2 | 30.53 | *****  | 47  | 30  | ***** | ****  | ****  | ****  | **  |
| 722660 13962 | 200801010600 | 360 | 7  | *** | 777 | CLR | 0 0 | 0 10 | 0   | **  | ** | ** | * | 30 | 8  | 1034 2 | ***** | 968.6  | 50  | 30  | ***** | ****  | ***** | ****  | **  |
|              | 200801010652 |     |    |     |     |     |     | * 10 |     |     |    |    |   | 30 |    |        |       | *****  |     |     |       |       |       |       |     |
|              |              |     |    |     |     |     |     |      |     |     |    |    |   |    |    |        |       | *****  |     |     |       |       |       |       |     |
|              | 200801010752 |     |    |     |     |     |     | * 10 |     |     |    |    |   | 28 |    |        |       |        |     |     |       |       |       |       |     |
| 722660 13962 | 200801010852 | 330 |    |     |     |     |     | * 10 |     |     |    |    |   | 28 |    |        |       | *****  |     |     |       |       |       |       |     |
| 722660 13962 | 200801010952 | *** | 0  | *** | 722 | CLR | * * | * 10 | .0  | **  | ** | ** | * | 27 |    |        |       | ****** |     |     |       |       |       |       |     |
| 722660 13962 | 200801011052 | 200 | 3  | *** | 777 | CLR | * * | * 10 | . 0 | **  | ** | ** | * | 21 | 10 | 1038.2 | 30.64 | *****  | *** | *** | ***** | ***** | ***** | ***** | **  |
|              | 200801011152 |     |    |     |     |     |     | * 10 |     |     |    |    |   | 21 |    |        |       | ****** |     |     |       |       |       |       |     |
|              | 200801011200 |     |    |     |     |     |     | 0 10 |     |     |    |    |   |    |    |        |       | 972.8  |     |     |       |       |       |       |     |
|              |              |     |    |     |     |     |     |      |     |     |    |    |   | 21 |    |        |       |        |     |     |       |       |       |       |     |
|              | 200801011252 |     |    |     |     |     |     | * 10 |     |     |    |    |   | 21 |    | 1040.8 |       |        |     |     |       |       |       |       |     |
| 722660 13962 | 200801011352 | *** | 0  | *** | 722 | CLR | * * | * 10 | .0  | **  | ** | ** | * | 19 |    |        |       | *****  |     |     |       |       |       |       |     |
| 722660 13962 | 200801011452 | 250 | 3  | *** | 722 | CLR | * * | * 10 | .0  | **  | ** | ** | * | 27 | 14 | 1042.9 | 30.76 | ****** | *** | *** | ***** | ***** | ****  | ***** | **  |
| 722660 13962 | 200801011552 | 340 | 5  | *** | 777 | CLR | * * | * 10 | 0   | **  | ** | ** | * | 34 | 14 | 1043 3 | 30 78 | *****  | *** | *** | ***** | ***** | ***** | ***** | *** |
|              | 200801011652 |     |    |     |     |     |     | * 10 |     |     |    |    |   | 39 |    |        |       | *****  |     |     |       |       |       |       |     |
|              |              |     |    |     |     |     |     |      |     |     |    |    |   |    |    |        |       |        |     |     |       |       |       |       |     |
|              | 200801011752 |     |    |     |     |     |     | * 10 |     |     |    |    |   | 45 |    |        |       | *****  |     |     |       |       |       |       |     |
| 722660 13962 | 200801011800 | 350 | 6  | WWW | 722 | CLR | 0 0 | 0 10 | .0  | WW  | ** | ** | ¥ | 44 | 11 | 1043.4 | ***** | 977.0  | 44  | 20  | ***** | 0.00  | ***** | ***** | **  |

Figure 4. 2008 weather data for Abilene 2008 from NCDC

| Name 🔺                      | Size     | Туре          | Date Modified     |
|-----------------------------|----------|---------------|-------------------|
| 🗐 Abilene 2008.txt          | 1,542 KB | Text Document | 5/27/2010 3:40 PM |
| 🗐 Amarillo 2008.txt         | 1,753 KB | Text Document | 5/27/2010 4:07 PM |
| 🗐 Austin 2008.txt           | 1,547 KB | Text Document | 5/27/2010 4:06 PM |
| 🗐 Brownsville 2008.txt      | 1,647 KB | Text Document | 5/27/2010 4:04 PM |
| 🗐 Corpus Christi 2008.txt   | 1,569 KB | Text Document | 5/27/2010 4:02 PM |
| 🗐 Dallas Fortworth 2008.txt | 1,757 KB | Text Document | 5/27/2010 4:01 PM |
| 🗐 El Paso 2008.txt          | 1,571 KB | Text Document | 5/27/2010 3:59 PM |
| 🗐 Houston 2008.txt          | 1,568 KB | Text Document | 5/27/2010 3:38 PM |
| 🗐 Lubbock 2008.txt          | 1,507 KB | Text Document | 5/27/2010 3:57 PM |
| 🗐 Lufkin 2008.txt           | 1,565 KB | Text Document | 5/27/2010 3:56 PM |
| 🗐 Midland 2008.txt          | 1,463 KB | Text Document | 5/27/2010 3:55 PM |
| 🗐 Port Arthur 2008.txt      | 1,696 KB | Text Document | 5/27/2010 3:53 PM |
| 🗐 San Angelo 2008.txt       | 1,505 KB | Text Document | 5/27/2010 3:52 PM |
| 🗐 San Antonio 2008.txt      | 1,742 KB | Text Document | 5/27/2010 3:50 PM |
| 🗐 Victoria 2008.txt         | 1,765 KB | Text Document | 5/27/2010 3:48 PM |
| 🗐 Waco 2008.txt             | 1,600 KB | Text Document | 5/27/2010 3:44 PM |
| 🗒 Wichita Falls 2008.txt    | 1,546 KB | Text Document | 5/27/2010 3:42 PM |

Figure 5. 17 Texas weather stations data in "1 Original data" folder in M drive

#### 2.2. GAPS

There are a number of missing weather data in NCDC such as 2<sup>nd</sup> and 9<sup>th</sup> rows of "column T (ALT)" in Table 3, and solar radiation data in TCEQ. The missing data for 17 Texas weather stations need to be identified in this step.

"Gaps" is file to figure out how many missing weather data exit, as well as how many gap of length exist. Table 4 shows an example of "gaps" for "Abilene 2008 weather data". The shortest gap of length in this example is "1", and the longest gap of length in this example is "10". The "gaps" file should be presented all of the existing gaps of length.

Required weather elements in this file are:

- Tdb Dry bulb temperature
- Twb Wet bulb temperature
- Tdp Dew point temperature
- Wind speed
- Wind dir. Wind direction
- GSR Global solar radiation
- NDSR Normal direct solar radiation
- Precipitation
- Stat. Pres. Station pressure

In order to make "gaps" file, each of the downloaded weather text file needs to be opened with the Excel. To open the weather text file with the Excel, choose "From Other Sources" on "Data" menu in the Excel, select "XML data import", and choose the Texas station's weather text file. Then, select "Delimited" data type, and check in "Space". The Table 3 shows the example of the Excel file. The marked elements in red are the weather data which need for the packing DOE-2e weather simulation.

|    |        |       |              |           |     |       |     |     |     |   |       |      |    |    |    | Tei | mp | erat  | ure  | e St   | tat. Pr | es.   |      |     |                 |       |       |       |    |
|----|--------|-------|--------------|-----------|-----|-------|-----|-----|-----|---|-------|------|----|----|----|-----|----|-------|------|--------|---------|-------|------|-----|-----------------|-------|-------|-------|----|
|    |        |       | Day          | Wind Dir. | Wir | nd Sr | oee | d   |     |   |       |      |    |    |    |     | De | ew p  | oin  | t tem  | p.      |       |      | Pr  | ecipitat        | ion   |       |       |    |
|    | Α      | В     | C            | D         |     | E     | F   | G   | н   | 1 | JK    | L    | M  | N  | 0  | Р   |    | l I   | R    | S      |         | U     | V    | W   | X               | Y     | Z     | AA    | AB |
| 1  | USAF   | WBAI  | YRMODAHRN    | DIR       |     | SPD   | GUS | CLG | SKC | L | MH    | VSB  | ww | ww | WW | W   | E  | MP DE | W    | SLP    | ALT     | STP   | MAX  | MIN | PCP01           | PCP06 | PCP24 | PCPXX | SD |
| 2  | 722660 | 1396  | 200801010000 |           | 360 | 11    | ••• | 722 | CLR | ( | 0 0 0 | 0 10 | •• | •• | •• | •   | 1  | 47    | - 10 | 1026.1 | •••••   | 961.3 | 53   | 3   | ; •••••         | ••••• | ••••• | ••••• | •• |
| З  | 722660 | 1396  | 200801010052 |           | 10  | 10    | ••• | 722 | CLR | • | • •   | 10   | •• | •• | •• | •   |    | 43    | 10   | 1027.8 | 30.35   | ••••• | •••  | ••• | •••••           | ••••• | ••••• | ••••• | •• |
| 4  | 722660 | 1396  | 200801010152 |           | 360 | 7     | ••• | 722 | CLR | • | • •   | 10   | •• | •• | •• | •   |    | 39    | - 10 | 1029.5 | 30.39   | ••••• | •••• | ••• | •••••           | ••••• | ••••• | ••••• | •• |
| 5  | 722660 | 1396  | 200801010252 |           | 10  | 7     | ••• | 722 | CLR | • | • •   | 10   | •• | •• | •• | •   |    | 36    | 9    | 1030.9 | 30.43   | ••••• | •••  | ••• | •••••           | ••••• | ••••• | ••••• | •• |
| 6  | 722660 | 1396  | 200801010352 |           | 20  | 8     | ••• | 722 | CLR | • | • •   | 10   | •• | •• | •• | •   |    | 34    | - 9  | 1032.2 | 30.47   | ••••• | •••• | ••• | •••••           | ••••• | ••••• | ••••• | •• |
| 7  | 722660 | 1396  | 200801010452 |           | 10  | 6     | ••• | 722 | CLR | • | ••    | 10   | •• | •• | •• | •   |    | 32    | 9    | 1033.2 | 30.5    | ••••• | •••  | ••• | •••••           | ••••• | ••••• | ••••• | •• |
| 8  | 722660 | 1396  | 200801010552 |           | 360 | 7     |     | 722 | CLR | • | • •   | 10   | •• | •• | •• | •   |    | 30    | 9    | 1034.2 | 30.53   | ••••• | 47   | 3   | · • • • • • • • | ••••• | ••••• | ••••• | •• |
| 9  | 722660 | 1396  | 200801010600 |           | 360 | 7     | ••• | 722 | CLR | ( | 0 0 0 | 10   | •• | •• | •• | •   |    | 30    | - 8  | 1034.2 |         | 968.6 | 50   | 3   |                 | ••••• | ••••• | ••••• | •• |
| 10 | 722660 | 1396  | 200801010652 |           | 10  | 8     |     | 722 | CLR | • | ••    | 10   | •• | •• | •• | •   |    | 30    | 9    | 1034.5 | 30.54   | ••••• | •••  | ••• | •••••           | ••••• | ••••• | ••••• | •• |
| 11 | 722660 | 1396  | 200801010752 |           | 360 | 5     |     | 722 | CLR | • | ••    | 10   | •• | •• | •• | •   |    | 28    | 9    | 1035.3 | 30.57   | ••••• | •••  | ••• | •••••           | ••••• | ••••• | ••••• | •• |
| 12 | 722660 | 1396: | 200801010852 |           | 330 | 5     | ••• | 722 | CLR | • | • •   | 10   | •• | •• | •• | •   |    | 28    | 10   | 1036.1 | 30.59   |       | •••  | ••• | •••••           | ••••• | ••••• | ••••• | •• |
| 13 | 722660 | 1396: | 200801010952 | •••       |     | 0     |     | 722 | CLR | • | • •   | 10   | •• | •• | •• | •   |    | 27    | 10   | 1037.1 | 30.62   |       | •••  | ••• | •••••           | ••••• | ••••• | ••••• | •• |
| 14 | 722660 | 1396  | 200801011052 |           | 200 | 3     | ••• | 722 | CLR | • | • •   | 10   | •• | •• | •• | •   |    | 21    | 10   | 1038.2 | 30.64   | ••••• | •••• | ••• | •••••           | ••••• | ••••• | ••••• | •• |

#### Table 3. Abilene 2008 weather data from NCDC in Excel

Then, extracting necessary data from the Excel file (i.e. Wind direction, Wind speed, Temperature, Dew point temperature, Station pressure, Precipitation) needs to be done. Template format Excel file for this step is stored in M drive (M:\Weather files \_ SB5\Weather files packing\2008\Process\Weather). In this file, there are eight tabs: final, could cover, initial process, look up, default values, unit conversion, and count gaps (Figure 6). In these tabs, the extracted weather data need to be pasted in "cloud cover" tab, and majority of minutes need to be put in "look up" tab. This part will be described more detail in below. Then, necessary data process will be done by itself in this Excel file. The result is in "unit conversion" tab (Figure 8).

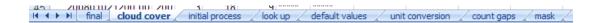

Figure 6. Eight tabs in template Excel file

Figure 7 shows the "cloud cover" tab after put the all extracted weather data to the template Excel file, and Figure 8 shows the result of the process, which is hourly weather data.

| 4     | A            | В   | С   | D    | E    | F     | G     |
|-------|--------------|-----|-----|------|------|-------|-------|
| 1     | YRMODAHRMN   | DIR | SPD | TEMP | DEWP | ALT   | PCP01 |
| 2     | 200801010000 | 90  | 6   | 45   | 16   | ***** | ***** |
| 3     | 200801010052 | 90  | 7   | 41   | 18   | 30.24 | ***** |
| 4     | 200801010152 | 100 | 8   | 37   | 18   | 30.23 | ***** |
| 5     |              |     |     |      |      |       |       |
| 11691 | 200812312343 | 350 | 16  | 34   | 28   | 30.36 | ***** |
| 11692 | 200812312349 | 350 | 15  | 34   | 28   | 30.37 | ***** |
| 11693 | 200812312352 | 330 | 15  | 34   | 28   | 30.37 | ***** |

Figure 7. Excel file which extracted the necessary weather elements

|    | A        | В     | С        | D                | E         | F             | G        | Н                 |                             | J                   | K       |
|----|----------|-------|----------|------------------|-----------|---------------|----------|-------------------|-----------------------------|---------------------|---------|
| 1  | Labeled  | Time  | Dry Bulb | <b>V</b> et Bulb | Dew Point | ¥ind<br>speed | Vind DIR | Solar<br>(Global) | Solar<br>(Normal<br>Direct) | Station<br>Pressure | STATION |
| 2  |          |       | (F)      | (F)              | (F)       | (knots)       | (Deg)    | (Btu/sqft-hr)     | (Btu/sqft-hr)               | (inches Hg)         | Number  |
| 3  | 1/1/2008 | 0:00  | 47.00    | 39.06            | 10.00     | 9.56          | 360.00   | 0.0               | 0.0                         | 30.35               | 13962   |
| 4  | 1/1/2008 | 1:00  | 43.00    | 36.20            | 10.00     | 8.69          | 10.00    | 0.0               | 0.0                         | 30.35               | 13962   |
| 5  | 1/1/2008 | 2:00  | 39.00    | 33.27            | 10.00     | 6.08          | 360.00   | 0.0               | 0.0                         | 30.39               | 13962   |
| 6  | 1/1/2008 | 3:00  | 36.00    | 30.94            | 9.00      | 6.08          | 10.00    | 0.0               | 0.0                         | 30.43               | 13962   |
| 7  | 1/1/2008 | 4:00  | 34.00    | 29.46            | 9.00      | 6.95          | 20.00    | 0.0               | 0.0                         | 30.47               | 13962   |
| 8  | 1/1/2008 | 5:00  | 32.00    | 27.95            | 9.00      | 5.21          | 10.00    | 0.0               | 0.0                         | 30.50               | 13962   |
| 9  | 1/1/2008 | 6:00  | 30.00    | 26.42            | 9.00      | 6.08          | 360.00   | 0.0               | 0.0                         | 30.53               | 13962   |
| 10 | 1/1/2008 | 7:00  | 30.00    | 26.42            | 9.00      | 6.95          | 10.00    | 0.0               | 0.0                         | 30.54               | 13962   |
| 11 | 1/1/2008 | 8:00  | 28.00    | 24.86            | 9.00      | 4.34          | 360.00   | 33.9              | 92.9                        | 30.57               | 13962   |
| 12 | 1/1/2008 | 9:00  | 28.00    | 24.97            | 10.00     | 4.34          | 330.00   | 89.1              | 184.6                       | 30.59               | 13962   |
| 13 | 1/1/2008 | 10:00 | 27.00    | 24.19            | 10.00     | 0.00          | -99.00   | 132.3             | 208.8                       | 30.62               | 13962   |

Figure 8. Unit conversion tab

Here is brief explanation of the process performed in this template Excel file. As shown in Figure 7, the extracted data have more than 8760 rows (in this case, 11693 rows) for each element because the weather data from NCDC were recorded by less than an hour. Therefore, finding out and extracting majority of minute (i.e. 52 minutes in this case) of the data are required to make 8760 data (hourly data) using "Look up" function in the Excel (see the "Look up" tab of the file).

Then, it is required to add "Wet-bulb temperature", "Global solar radiation", and "Direct normal solar radiation" data on the columns of "unit conversion" tab in this file.

Since there are no data for wet-bulb temperature in the NCDC website, these data need to be calculated from dry-bulb temperature, dew point temperature, and station pressure using psychrometric equations. At the same time, missing data for the wet-bulb temperature also need to be identified. To do these processes at the same time, "IF" command can be used. "=IF(C3=-99,-99,IF(J3=-99,J3,Twetbulb(J3,C3,E3)))" is an example of "IF" command I used. However, prior to use this command,

"psychr2004e.xla" program need to be added to the Excel file first. The program calculates the wet-bulb temperature by psychrometric equations. This program is also in M drive (M:\Weather files \_

SB5\Weather files packing\Programs). To add the program to the Excel, in case of using Excel 2007, open the "Excel Option" window first, and go to the "Add-Ins" tab then, check the "Psychr\_JCB".

In addition, there are two more things to do; one is adding "Global solar radiation" data on "unit conversion" tab, and another is calculating "Normal Direct Solar Radiation (NDSR)" from the "Global solar radiation" data. In order to calculate NDSR, template Excel file in M drive is used (M:\Weather files \_ SB5\Weather files packing\2008\Process\Solar Radiation\NDSR). In the template Excel file, adequate latitude and longitude of Texas station need to be put first. The information is included in files downloaded from the NCDC website. In addition, it is required to check whether year, month, and date in the file are correct or not. After that, the "Global solar radiation" data need to be pasted in "column Q" of the file, then, NDSR data are calculated in "column AA". Figure 9 shows an example of the NDSR template file, and marked part in red (right) is the calculated NDSR data.

| (ea | r, I | Mo   | <u>, n</u> | th, | ar   | nd             | Day     | ,                  | Lat      | itud         | e & Lo     | on     | gitud   | de      |         |                  |                          |              |            |              |         |           |          |         |                |              | NDS              | R  |                |
|-----|------|------|------------|-----|------|----------------|---------|--------------------|----------|--------------|------------|--------|---------|---------|---------|------------------|--------------------------|--------------|------------|--------------|---------|-----------|----------|---------|----------------|--------------|------------------|----|----------------|
|     | A    | B    | C          | D   | E    |                | F       | G                  | Н        | - I <b>p</b> | <u> </u>   | K      | L       | M       | N       | 0                | P                        | Q            | R          | S            | T       | U         | V        | W       | X Y            | Z            | AA               | AB | AC AD AE AF AG |
| 1   |      |      |            |     |      | Osc-           | 1367 1  | Witn2              |          | Browner      | Laikde     |        | 26.801  | 0.462   |         |                  |                          |              |            |              |         |           |          |         |                |              |                  |    |                |
| 2   |      |      |            |     |      |                |         |                    |          |              | Longi kale | $\sim$ | 97,497  |         |         |                  |                          |              |            | Ountace Calc | lakd    |           |          |         |                |              |                  |    |                |
| 3   |      |      |            |     |      |                |         |                    | Rectine  |              | COST       | сат    | Solar   | Hour /  | ngleoso | Extra knows Ital | Radiation (k)            | Mea cured    | Cleamess   | Erbs         | Diffuse | Beam      | Bireci   | c08     | Pak Time       | Measured     | Direct<br>Normal |    |                |
| -   |      | +    |            |     | -    | - <sup>•</sup> |         |                    |          | (internation |            | -      | Time    |         | 1       |                  | Clean (With <sup>2</sup> | data ()      | index (K)) | correlation  |         | (6)       | a com da | 008     | vac time       | data (I)     | Norma            |    |                |
| 4   | n    | AM . | 0.0        | DY  | Dego | ees            | ladians | E                  | Degrees  | Radians      |            |        | Decimal | Degrees | Radians | VWm²             | )                        | Witn2        | (110)      | M/I          | 04/0.1  | (1-0d/0*1 | With2    | Radians |                | BTU          | BTU              |    |                |
|     | 2009 | B 1  | 1 1        | 1   | 0    | 0000           | 0.0000  | -2.9044            | -23.0116 | -0.4016      | 000        | 0      | -0.55   |         |         |                  |                          |              | _          |              |         |           |          |         |                |              |                  |    |                |
| •   | 2008 | B 1  | 1 1        | 1   | 0    | .0000          | 0.0000  | -2.9044            |          |              |            |        | 0.45    |         |         |                  |                          |              |            | #VALUE!      | 0.000   | 0.000     | 0.000    | -1.00   | 1/1/2006 0:00  | 0.0          | 0.0              |    |                |
| 1   | 2008 | 8 1  | 1 1        | 1   | 0    | .0000          | 0.0000  | -2.9044            |          |              | 2.00       |        | 1.45    |         |         | -137 +.20        |                          |              | #VALUE!    | #VALUE!      | 0.000   | 0.000     |          |         | 1/1/2006 1:00  | 0.0          | 0.0              |    |                |
| 8   | 2008 |      | 1 1        | 1   |      | .0000          | 0.0000  | -2.9044            | -23.0116 |              | 3.00       |        | 2.45    |         |         | -1260.93         |                          |              | WVALUE!    | #VALUE!      | 0.000   | 0.000     |          |         | 1/1/2006 2:00  | 0.0          |                  |    |                |
| 9   | 2008 |      | 1 1        | 1   | -    | .0000          | 0.0000  | -2.9044            |          |              | i +20      |        | 3.45    |         |         | -1078.23         |                          |              | #VALUE!    | #VALUE!      | 0.000   | 0.000     |          |         | 1/1/2006 3:00  | 0.0          |                  |    |                |
|     | 2008 |      | 1 1        | 1   |      | .0000          | 0.0000  | -2.9044            |          |              | 5.00       |        | 4.45    |         |         | -636.45          |                          |              | #VALUE!    | #VALUE!      | 0.000   | 0.000     |          |         | 1/1/2006 +:00  | 0.0          |                  |    |                |
|     | 2008 |      | 1 1        | 1   |      | .0000          | 0.0000  | -2.9044            |          |              |            |        | 5.45    |         |         | -557.96          |                          |              | #VALUE!    | #VALUE!      | 0.000   | 0.000     |          |         | 1/1/2006 5:00  | 0.0          |                  |    |                |
| 2   | 2009 |      | 1 1        | 1   |      | .0000          | 0.0000  | -2.9044            |          |              |            |        | 6.45    |         |         | -255,85          |                          |              | #VALUE!    | #VALUE!      | 0.000   | 0.000     |          |         | 1/1/2006 6:00  | 0.0          |                  |    | 1200.0         |
| 2   | 2008 |      | 1 1        | 1   | -    | .0000          | 0.0000  | -2.9044            |          |              | 8.00       |        | 7.45    |         |         | 47.25            |                          | 10.7         | 0.23       |              | 10.493  | 0.226     |          | 0.09    | 1/1/2006 7 :00 | 3.4          |                  |    |                |
|     | 2000 |      | ' '        | 1   | -    |                | 0.0000  | -2.9044            |          |              | 9.00       |        | 8.45    |         |         | 330.63           |                          | 5D.8<br>86.7 | 0.11       |              |         | 0.701     |          | 0.23    | 1/1/2006 8:00  | 16.1         |                  |    | 1000.0         |
|     | 2008 |      |            |     | -    |                | 0.0000  | -2.9044            | -23.0116 |              | 10.00      |        | 9.45    |         |         | 575.10           |                          | 153.8        | 0.1        |              |         | 1.176     |          | 0.+1    | 1/1/2006 9:00  | 27.5         |                  |    |                |
|     | 2008 |      |            | 1   | -    | 0000           | 0.0000  | -2.9044<br>-2.9044 |          |              | 11:00      |        | 10.45   |         |         | 763.96           |                          | 203.0        |            |              |         | 2.788     |          | 0.54    | 1/1/2006 10:00 | 48.8         |                  |    | 800.0          |
|     | 2008 |      |            | 1   |      |                | 0.0000  | -29044             |          |              |            |        |         |         |         | 927.95           |                          | 194.5        | 0.23       |              | 196.655 | 4.366     |          | 0.65    | 1/1/2006 11:00 | 64.4         |                  |    |                |
| H   | 2008 |      |            |     |      |                | 0.0000  | -25044             |          |              | 1300       |        | 12.45   |         |         | 927.95           | 927.95                   | 194.0        | 0.2        |              | 190,840 | 3,669     |          | 0.63    | 1/1/2006 12:00 | 61.7<br>58.5 |                  |    | 600.0          |
| 2   | 2008 |      |            |     |      |                | 0.0000  | -2.9044            |          |              | 1400       |        | 13.45   |         |         | 778.70           |                          | 260.7        | 0.30       |              |         | 20,895    |          | 0.55    | 1/1/2006 13:00 | 58.5<br>82.7 |                  |    |                |
| 2   | 2008 |      |            |     |      |                | 0,0000  | -2.9044            |          |              | 16:00      |        | 15.45   |         |         | 595.90           | 595.97                   | 262.0        | 0.4        |              |         | 58.7 17   | 139,126  | 0.42    | 1/1/2006 15:00 | 83.1         |                  |    | 400.0          |
| 2   | 2008 |      |            |     | -    |                | 0.0000  | -2.9044            |          |              | 17.00      |        | 16.45   |         |         | 396.19           |                          | 193.6        | 0.5        |              |         | 84,103    |          | 0.25    | 1/1/2006 16:00 | 61.4         |                  | 1  |                |
| 2   | 2008 |      |            |     | -    |                | 0.0000  | -2.9044            |          |              |            |        |         |         |         | 75.70            |                          | 22.4         |            |              |         | 1,085     |          | 0.09    | 1/1/2006 17:00 | 7.1          |                  |    | 200.0          |
| E L |      |      |            | _ 1 |      |                |         |                    |          |              | 1          |        |         | 1       |         |                  |                          |              | F          | F            | 1       |           | 12.770   | 1       |                |              |                  |    |                |

Figure 9. An example of NDSR processing file

After these processes, the "gap.xls" file in M drive (M:\Weather files \_ SB5\Weather files packing\Programs) is used to calculate the "total number of cells with default values" and "gaps of length". First, copy the values of certain element, for example, dry-bulb temperature in this case, and paste them on "column C" on the program, and make it runs. Then, "total number of cells with default values" and "gaps of length" can be calculated as shown in Figure 10. It is required to repeat this process every elements (9 elements) and every 17 Texas stations.

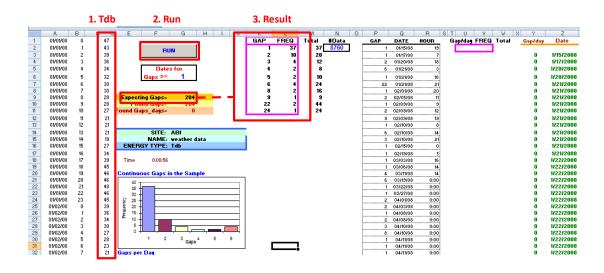

Figure 10. The result of "gap.xls" program in case of calculating gaps for Tdb

Then, the result data (i.e. "total number of cells with default values" and "gaps of length") from the program can be copied and pasted on gaps file stored in M drive (M:\Weather files \_ SB5\Weather files packing\2008\2\_Gaps), and named it as "GAPS\_XXX\_2XXX.xls" (i.e. "GAPS\_ABI\_2008.xls" in this case). Table 4 shows an example of the gaps file.

|                                              | Tdb | Twb | Tdp | Wind speed | Wind dir. | GSR | NDSR | Precipitation | Stat. Pres |
|----------------------------------------------|-----|-----|-----|------------|-----------|-----|------|---------------|------------|
| Total number of cells<br>with default values | 204 | 204 | 204 | 207        | 743       | 207 | 207  | 160           | 189        |
| gaps of length 1                             | 37  | 37  | 37  | 40         | 258       | 47  | 47   | 29            | 37         |
| gaps of length 2                             | 10  | 10  | 10  | 9          | 76        | 8   | 8    | 6             | 7          |
| gaps of length 3                             | 4   | 4   | 4   | 3          | 26        | 5   | 5    | 2             | 3          |
| gaps of length 4                             | 2   | 2   | 2   | 5          | 14        | 2   | 2    |               | 2          |
| gaps of length 5                             | 2   | 2   | 2   | 2          | 9         | 2   | 2    | 2             | 2          |
| gaps of length 6                             | 4   | 4   | 4   | 3          | 5         | 3   | 3    | 3             | 3          |
| gaps of length 7                             |     |     |     | 1          | 4         |     |      |               |            |
| gaps of length 8                             | 2   | 2   | 2   | 1          | 1         | 2   | 2    | 1             | 2          |
| gaps of length 9                             | 1   | 1   | 1   | 1          | 1         | 1   | 1    | 1             | 1          |
| gaps of length 10                            |     |     |     | Ι          | 1         |     |      |               |            |
| 71 II AA                                     | l   | 1   | l   | 1          | 1         |     |      | 1             | 1          |

Table 4. An example of gaps file

#### 2.3. MASKS

"Masks" is file to figure out what particular time periods the missing weather data exist. Figure 11 shows an example of "Masks" file for "Abilene 2008 weather data". In this figure, number "1" indicates that there is a missing data in that time period. For example, there are missing data of wind direction at 4:00 and 8:00 on Jan. 1 2008 as shown in Figure 11.

|    | А              | В   | С   | D   | E             | F                 | G   | Н    | 1                 | J                   |
|----|----------------|-----|-----|-----|---------------|-------------------|-----|------|-------------------|---------------------|
| 1  |                | Tdb | Twb | Tdp | Wind<br>Speed | Wind<br>Direction | GSR | NDSR | Precipita<br>tion | station<br>pressure |
| 2  | 1/1/2008 0:00  | -   | -   | -   | -             | -                 | -   | -    | -                 | -                   |
| 3  | 1/1/2008 1:00  | -   | -   | -   | -             | -                 | -   | -    | -                 | -                   |
| 4  | 1/1/2008 2:00  | -   | -   | -   | -             | -                 | -   | -    | -                 | -                   |
| 5  | 1/1/2008 3:00  | -   | -   | -   | -             | -                 | -   | -    | -                 | -                   |
| 6  | 1/1/2008 4:00  | -   | -   | -   | -             | 1                 | -   | -    | -                 | -                   |
| 7  | 1/1/2008 5:00  | -   | -   | -   | -             | -                 | -   | -    | -                 | -                   |
| 8  | 1/1/2008 6:00  | -   | -   | -   | -             | -                 | -   | -    | -                 | -                   |
| 9  | 1/1/2008 7:00  | -   | -   | -   | -             | -                 | -   | -    | -                 | -                   |
| 10 | 1/1/2008 8:00  | -   | -   | -   | -             | 1                 | -   | -    | -                 | -                   |
| 11 | 1/1/2008 9:00  | -   | -   | -   | -             | -                 | -   | -    | -                 | -                   |
| 12 | 1/1/2008 10:00 | -   | -   | -   | -             | -                 | -   | -    | -                 | -                   |

Figure 11. An example of Masks file

In order to make this file, it is needed to copy and paste the hourly weather data (Figure 8) to new Excel file, and use "IF" command such as "=IF(B1=-99,1,0)" to figure out what particular time periods have the missing data. Figure 12 shows the hourly data which copied and pasted in new Excel, and Figure 13 shows the result of "Masks" file. Then, the file needs to be saved as "MASK\_XXX\_2XXX.xls" (i.e. "MASK\_ABI\_2008.xls" in this case) in "3\_Mask" folder in M drive (M:\Weather files \_ SB5\Weather files packing\2008\3\_Mask).

|    | Α                | В       | С       | D       | E                 | F              | G                  | Н                   |                           | J                        |
|----|------------------|---------|---------|---------|-------------------|----------------|--------------------|---------------------|---------------------------|--------------------------|
| 1  |                  | Tdb (F) | Twb (F) | Tdp (F) | Wind speed (knot) | Wind direction | GSR (Btu/day-sqft) | NDSR (Btu/day-sqft) | Hourly precipitation (in) | Station Pressure (in Hg) |
| 2  | 01/01/2008 00:00 | 30.0    | 26.4    | 9.0     | 6.1               | 360.0          | 0.0                | 0.0                 | 0.0                       | 30.5                     |
| 3  | 01/01/2008 01:00 | 30.0    | 26.4    | 9.0     | 7.0               | 10.0           | 0.0                | 0.0                 | 0.0                       | 30.5                     |
| 4  | 01/01/2008 02:00 | 28.0    | 24.9    | 9.0     | 4.3               | 360.0          | 0.0                | 0.0                 | 0.0                       | 30.6                     |
| 5  | 01/01/2008 03:00 | 28.0    | 25.0    | 10.0    | 4.3               | 330.0          | 0.0                | 0.0                 | 0.0                       | 30.6                     |
| 6  | 01/01/2008 04:00 | 27.0    | 24.2    | 10.0    | 0.0               | -99.0          | 0.0                | 0.0                 | 0.0                       | 30.6                     |
| 7  | 01/01/2008 05:00 | 21.0    | 19.3    | 10.0    | 2.6               | 200.0          | 0.0                | 0.0                 | 0.0                       | 30.6                     |
| 8  | 01/01/2008 06:00 | 21.0    | 19.3    | 10.0    | 5.2               | 260.0          | 0.0                | 0.0                 | 0.0                       | 30.7                     |
| 9  | 01/01/2008 07:00 | 21.0    | 19.4    | 10.0    | 5.2               | 270.0          | 0.0                | 0.0                 | 0.0                       | 30.7                     |
| 10 | 01/01/2008 08:00 | 19.0    | 17.7    | 10.0    | 0.0               | -99.0          | 33.9               | 92.9                | 0.0                       | 30.7                     |
| 11 | 01/01/2008 09:00 | 27.0    | 24.7    | 14.0    | 2.6               | 250.0          | 89.1               | 184.6               | 0.0                       | 30.8                     |
| 12 | 01/01/2008 10:00 | 34.0    | 30.1    | 14.0    | 4.3               | 340.0          | 132.3              | 208.8               | 0.0                       | 30.8                     |

Figure 12. Hourly data which copied and pasted in new Excel

| - 4 | A                     | В           | С           | D           | E                 | F              | G                  | Н                   |                           | J                        |
|-----|-----------------------|-------------|-------------|-------------|-------------------|----------------|--------------------|---------------------|---------------------------|--------------------------|
| 1   |                       | Tdb (F)     | Twb (F)     | Tdp (F)     | Wind speed (knot) | Wind direction | GSR (Btu/day-sqft) | NDSR (Btu/day-sqft) | Hourly precipitation (in) | Station Pressure (in Hg) |
| 2   | =IF(DATA!B2=          | -99,1,0)    | 0.0         | 0.0         | 0.0               | 0.0            | 0.0                | 0.0                 | 0.0                       | 0.0                      |
| 3   | 01/01 IF(logical_test | , [value_II | true], [val | ue_if_false | .00               | 0.0            | 0.0                | 0.0                 | 0.0                       | 0.0                      |
| 4   | 01/01/2008 02:00      | 0.0         | 0.0         | 0.0         | 0.0               | 0.0            | 0.0                | 0.0                 | 0.0                       | 0.0                      |
| 5   | 01/01/2008 03:00      | 0.0         | 0.0         | 0.0         | 0.0               | 0.0            | 0.0                | 0.0                 | 0.0                       | 0.0                      |
| 6   | 01/01/2008 04:00      | 0.0         | 0.0         | 0.0         | 0.0               | 1.0            | 0.0                | 0.0                 | 0.0                       | 0.0                      |
| 7   | 01/01/2008 05:00      | 0.0         | 0.0         | 0.0         | 0.0               | 0.0            | 0.0                | 0.0                 | 0.0                       | 0.0                      |
| 8   | 01/01/2008 06:00      | 0.0         | 0.0         | 0.0         | 0.0               | 0.0            | 0.0                | 0.0                 | 0.0                       | 0.0                      |
| 9   | 01/01/2008 07:00      | 0.0         | 0.0         | 0.0         | 0.0               | 0.0            | 0.0                | 0.0                 | 0.0                       | 0.0                      |
| 10  | 01/01/2008 08:00      | 0.0         | 0.0         | 0.0         | 0.0               | 1.0            | 0.0                | 0.0                 | 0.0                       | 0.0                      |
| 11  | 01/01/2008 09:00      | 0.0         | 0.0         | 0.0         | 0.0               | 0.0            | 0.0                | 0.0                 | 0.0                       | 0.0                      |
| 12  | 01/01/2008 10:00      | 0.0         | 0.0         | 0.0         | 0.0               | 0.0            | 0.0                | 0.0                 | 0.0                       | 0.0                      |
| 13  | 01/01/2008 11:00      | 0.0         | 0.0         | 0.0         | 0.0               | 0.0            | 0.0                | 0.0                 | 0.0                       | 0.0                      |
| 14  | 01/01/2008 12:00      | 0.0         | 0.0         | 0.0         | 0.0               | 0.0            | 0.0                | 0.0                 | 0.0                       | 0.0                      |
| 15  | 01/01/2008 13:00      | 0.0         | 0.0         | 0.0         | 0.0               | 0.0            | 0.0                | 0.0                 | 0.0                       | 0.0                      |
| 16  | 01/01/2008 14:00      | 0.0         | 0.0         | 0.0         | 0.0               | 0.0            | 0.0                | 0.0                 | 0.0                       | 0.0                      |
| 17  | 01/01/2008 15:00      | 0.0         | 0.0         | 0.0         | 0.0               | 0.0            | 0.0                | 0.0                 | 0.0                       | 0.0                      |
| 18  | 01/01/2008 16:00      | 0.0         | 0.0         | 0.0         | 0.0               | 0.0            | 0.0                | 0.0                 | 0.0                       | 0.0                      |
| 10  |                       |             |             |             |                   |                |                    |                     |                           |                          |

Figure 13. An example of masks file with IF command in Excel

#### 2.4. FILLING IN THE MISSING DATA

As described as earlier, there are many missing weather data from the NCDC and TCEQ. Prior to pack the weather data for DOE-2e simulation, filling in the missing data should be done.

The weather elements which need to be filled in are:

- Station pressure
- Temperature: dry-bulb temperature, wet-bulb temperature, and dew-point temperature
- Solar radiation: global solar radiation, and normal direct solar radiation

There is method to fill in the missing data of each element. For more information, there are two papers in M drive (M:\Weather files \_ SB5\Weather files packing\Manual\DOE2): 1) Baltazar, J-C., Haberl, J., Culp, C., Yazdani, B., Gilman, D., Procedures For the Integration of Complete Year Texas Weather Data Files For eCalc-Emissions Reduction Calculator (Baltazar et al. 2007), and 2) Long, N., Real-Time Weather Data Access Guide (Long 2006).

Figure 14 shows general flow for filling in the missing weather data.

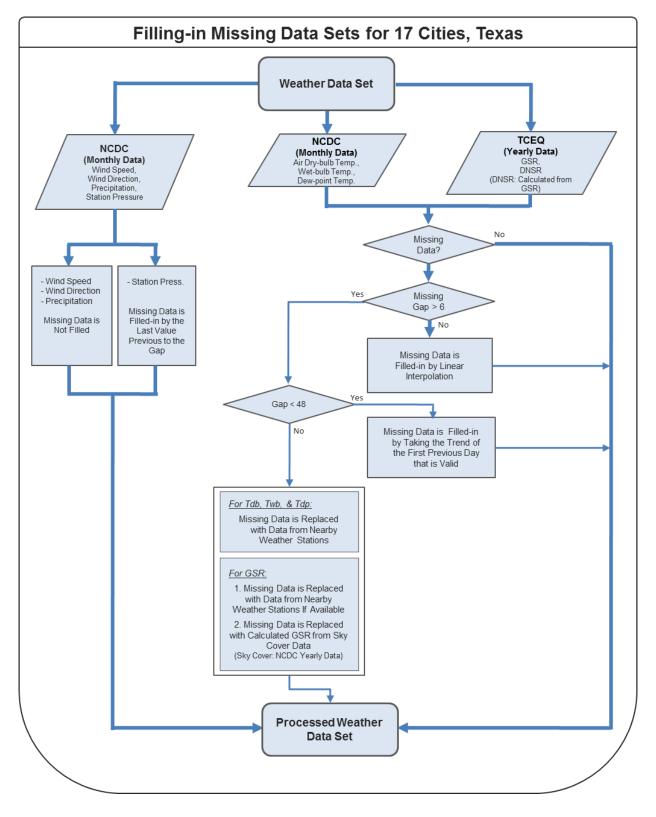

Figure 14. General flowchart for filling in weather data

#### (1) Station pressure

The missing station pressures need to be filled with last value previous to the gap.

(2) Temperature: dry-bulb temperature, wet-bulb temperature, and dew-point temperature

(2-1) The length of gaps <= 6 hours: The missing data need to be filled by linear interpolation (Equation (1)).

$$f(t_n) = f(t_1) + \left(\frac{f(t_2) - f(t_1)}{t_2 - t_1}\right) \cdot n \tag{1}$$

Where: 
$$f(t_n)$$
 is the time step to fill  $f(t_1)$  and  $f(t_2)$  are the values around the missing time step

(2-2) 6 hours < The length of gaps < 48 hours: The missing data need to be filled by taking the trend of the first previous day that is valid as seen in Equation (2).

$$f(t_n) = f(t_{n-d}) + (f(t_1) - f(t_{1-d}) + \left(\frac{(f(t_2) - f(t_{2-d})) - (f(t_1) - f(t_{1-d}))}{t_2 - t_1 + 1}\right) \cdot n$$
(2)

Where:  $f(t_n)$  is the time step to fill  $f(t_1)$  and  $f(t_2)$  are the values around the missing time step d is the offset back to the previous valid day

(2-3) The length of gaps  $\geq$  48 hours: The missing data need to be filled by data from nearby weather stations (see Figure 15 for the alternative weather stations).

(3) Solar radiation: Global solar radiation, and normal direct solar radiation

(3-1, 2) Same as "(2) temperature" method

(3-3) The length of gaps  $\geq$  48 hours: The missing data need to be filled by data from nearby solar radiation station (see Figure 16 for the alternative solar radiation stations for 2008).

(3-4) No solar radiation data: Some counties such as Abilene, Amarillo, Austin, Lubbock, Midland, and San Angelo do not have solar radiation data for 2008. In this case, "Sky cover" data is used to calculate solar radiation. The "Sky cover" data can be downloaded from the NCDC website. To calculate the solar radiation from the "Sky cover", Excel file in M drive (M:\Weather files \_ SB5\Weather files packing\Programs\SR\_Calculation\_from\_SkyCover.xlsx) is used. Latitude, longitude, year, and "Sky cover" need to be put in this file so that solar radiation can be calculated automatically by itself. Figure 17 is an example of the Excel file.

(4) Other weather data: Wind speed, wind direction, precipitation

The missing data are not be filled in, just leave the missing data as "-99".

Figure 18 and 19 show an example of Excel file in M drive (M:\Weather files \_ SB5\Weather files packing\Programs\Hourly\_Missing\_Filled\_Calc.xlsx) for calculating the missing data.

| Weat | ther Stations Names                       | Alterna | tive Stations for Gap Filling (1st Option) | Alternativ | e Stations for Gap Filling (2nd Option) |
|------|-------------------------------------------|---------|--------------------------------------------|------------|-----------------------------------------|
|      |                                           |         |                                            |            |                                         |
| ABI  | Abilene Regional Airport                  | SJT     | San Angelo Mathis Field                    |            |                                         |
| AMA  | Amarillo International Airport            | LBB     | Lubbock International Airport              |            |                                         |
| BRO  | Brownsville S. Padre Island International | PIL     | Port Isabel Cameron County Airport         | HRL        | Harlingen Rio Grande Valley             |
| LBB  | Lubbock International Airport             |         | No Missing Hours of >=6                    |            |                                         |
| MAF  | Midland International Airport             | ODO     | Odessa Schlemeyer Field                    |            |                                         |
| SJT  | San Angelo Mathis Field                   | ABI     | Abilene Regional Airport                   |            |                                         |
| ACT  | Waco Regional Airport                     | CLL     | College Station Easterwood Airport         |            |                                         |
| SPS  | Wichita Falls Municipal Airport           | DTO     | Denton Municipal Airport                   | ABI        | Abilene Regional Airport                |
| ATT  | Austin Camp Mabry                         | AUS     | Austin-Bergstrom International Airport     |            |                                         |
| BPT  | Port Arthur Se Tx Rgnl Airport            | GLS     | Scholes International At Galveston Airport |            |                                         |
| CRP  | Corpus Christi International Airport      | ALI     | Alice International Airport                |            |                                         |
| DFW  | Dallas - Fort Worth International Airport |         |                                            |            |                                         |
| ELP  | El Paso International Airport             | GDP     | Guadalupe Pass Auto Met Observing System   |            |                                         |
| GGG  | Longview E Tx Rgnl Airport                | AWOS    | Nacogdoches                                |            |                                         |
| IAH  | Houston Bush Intercontinental             |         |                                            |            |                                         |
| SAT  | San Antonio International Airport         | TYR     | Tyler Pounds Regional Airport              |            |                                         |
| VCT  | Victoria Regional Airport                 | RKP     | Aransas County Airport                     |            |                                         |

Figure 15. Alternative weather stations

| City           | Code | Location                                  | Recommended County | Recommended Stations (First Option) |
|----------------|------|-------------------------------------------|--------------------|-------------------------------------|
| Abilene        | ABI  | Abilene Regional Airport                  |                    |                                     |
| Amarillo       | AMA  | Amarillo International Airport            |                    |                                     |
| Austin         | AUS  | Austin Camp Mabry                         | Travis             |                                     |
| Brownsville    | BRO  | Brownsville S. Padre Island International | Cameron            | C 80 (78 hrs gaps)                  |
| Corpus Christi | CRP  | Corpus Christi International Airport      | Nueces             | C 4 (103 hrs gap)                   |
| Fort Worth     | DFW  | Dallas - Fort Worth International Airport | Denton             | C 56 (101 hrs gaps)                 |
| El Paso        | ELP  | El Paso International Airport             | El Paso            | C 12 (5 hrs gap)                    |
| Houston        | IAH  | Houston Bush Intercontinental             | Harris             | C403 (522 hrs gaps)                 |
| Lubbock        | LBB  | Lubbock International Airport             |                    |                                     |
| Lufkin         | LFK  | Longview E Tx Rgnl Airport                | Smith              | C 82 (39 hrs gaps)                  |
| Midland        | MAF  | Midland International Airport             |                    |                                     |
| Port Arthur    | BPT  | Port Arthur Se Tx Rgnl Airport            | Jefferson          | C2 (317 hrs gaps)                   |
| San Angelo     | SJT  | San Angelo Mathis Field                   |                    |                                     |
| San Antonio    | SAT  | San Antonio International Airport         | Bexar              | C 58 (Zero gaps)                    |
| Victoria       | VCT  | Victoria Regional Airport                 | Victoria           | C 87 (189 hrs gaps)                 |
| Waco           | ACT  | Waco Regional Airport                     | Johnson            | C77 (1 hr gaps)                     |
| Wichita Falls  | SPS  | Wichita Falls Municipal Airport           | Denton             | C 56 (101 hrs gaps)                 |

| Second Option/s                                                                                                    |
|----------------------------------------------------------------------------------------------------|
|                                                                                                    |
|                                                                                                    |
|                                                                                                    |
| C42 (1652 hrs gaps) & C43 (76 hrs gaps)                                                                                   |
| C44 (2 hrs gap)                                                                                                    |
| C71 (ZERO gaps)                                                                                                    |
| C37 (225 hrs gaps) & C41 (49 hrs gap)                                                                                     |
| C15 (86 hrs gaps), C35 (282 hrs gaps), C45 (308 hrs gaps), C53 (458 hrs gaps) , C1015 (2384 hrs gaps), C78 (110 hrs gaps) |
|                                                                                                    |
| C85 (138 hrs gaps)                                                                                                    |
|                                                                                                    |
| C28 (250 hrs gaps), C64 (398 hrs gaps), C643 (262 hrs gaps), C9 (295 hrs gaps)                                            |
|                                                                                                    |
|                                                                                                    |
|                                                                                                    |
| C73 (1 hr gaps)                                                                                                    |
|                                                                                                    |

Figure 16. Alternative solar radiation stations for 2008

|               |      |       |     |      |     | Latitude |        | Longituded |         |      |       |       |       |                 | y =                           | 1037.6                | x              | -42.41 | R2 = 0.9297 |
|---------------|------|-------|-----|------|-----|----------|--------|------------|---------|------|-------|-------|-------|-----------------|-------------------------------|-----------------------|----------------|--------|-------------|
|               |      |       |     |      |     |          | 35.1   |            | 101.4   |      |       |       |       |                 |                               |                       |                |        |             |
|               |      |       |     |      | SKY |          |        | -          |         |      | Solar |       |       |                 |                               |                       |                |        |             |
|               | Yr   | Month | Day | HrMn | Cv  | DOY      | в      | E          | δ       | time | time  | angle | sin α | I <sub>Gc</sub> | 1 - 0.75(Cv/8) <sup>3.4</sup> | I <sub>G</sub> (W/m2) | IG(BTU/hr-ft2) |        |             |
| 1/01/08 00:53 | 2008 | 1     | 1   | 53   | 7   | 1        | 0.0000 | -2.9044    | -0.4016 | 0    | -0.81 |       |       | 0               | 0                             | -                     | 0              | 5.60   |             |
| 1/01/08 01:53 | 2008 | 1     | 1   | 153  | 7   | 1        | 0.0000 | -2.9044    | -0.4016 | 1    | 0.19  | -3.22 | -0.98 | 0               | 0                             |                       | 0              | 5.60   |             |
| 1/01/08 02:53 | 2008 | 1     | 1   | 253  | 7   | 1        | 0.0000 | -2.9044    | -0.4016 | 2    | 1.19  | -2.96 | -0.97 | 0               | 0                             | -                     | 0              | 5.60   |             |
| 1/01/08 03:53 | 2008 | 1     | 1   | 353  | 8   | 1        | 0.0000 | -2.9044    | -0.4016 | 3    | 2.19  | -2.70 | -0.91 | 0               | 0                             |                       | 0              | 6.40   |             |
| 1/01/08 04:53 | 2008 | 1     | 1   | 453  | 7   | 1        | 0.0000 | -2.9044    | -0.4016 | 4    | 3.19  | -2.44 | -0.80 | 0               | 0                             | -                     | 0              | 5.60   |             |
| 1/01/08 05:53 | 2008 | 1     | 1   | 553  | 7   | 1        | 0.0000 | -2.9044    | -0.4016 | 5    | 4.19  | -2.18 | -0.65 | 0               | 0                             |                       | 0              | 5.60   |             |
| 1/01/08 06:53 | 2008 | 1     | 1   | 653  | 7   | 1        | 0.0000 | -2.9044    | -0.4016 | 6    | 5.19  | -1.91 | -0.48 | 0               | 0                             |                       | 0              | 5.60   |             |
| /01/08 07:53  | 2008 | 1     | 1   | 753  | 8   | 1        | 0.0000 | -2.9044    | -0.4016 | 7    | 6.19  | -1.65 | -0.29 | 0               | 0                             | -                     | 0              | 6.40   |             |
| /01/08 08:53  | 2008 | 1     | 1   | 853  | 7   | 1        | 0.0000 | -2.9044    | -0.4016 | 8    | 7.19  | -1.39 | -0.09 | 0               | 0                             |                       | 0              | 5.60   |             |
| 1/01/08 09:53 | 2008 | 1     | 1   | 953  | 2   | 1        | 0.0000 | -2.9044    | -0.4016 | 9    | 8.19  | -1.13 | 0.10  | 59              | 0.993269346                   | 58                    | 18             | 1.60   |             |
| 1/01/08 10:53 | 2008 | 1     | 1   | 1053 | 0   | 1        | 0.0000 | -2.9044    | -0.4016 | 10   | 9.19  | -0.87 | 0.26  | 230             | 1                             | 230                   | 73             |        |             |
| /01/08 11:53  | 2008 | 1     | 1   | 1153 | 0   | 1        | 0.0000 | -2.9044    | -0.4016 | 11   | 10.19 | -0.60 | 0.39  | 367             | 1                             | 367                   | 116            |        |             |
| 1/01/08 12:53 | 2008 | 1     | 1   | 1253 | 0   | 1        | 0.0000 | -2.9044    | -0.4016 | 12   | 11.19 | -0.34 | 0.48  | 460             | 1                             | 460                   | 146            |        |             |
| 1/01/08 13:53 | 2008 | 1     | 1   | 1353 | 2   | 1        | 0.0000 | -2.9044    | -0.4016 | 13   | 12.19 | -0.08 | 0.53  | 503             | 0.993269346                   | 499                   | 158            | 1.60   |             |
| /01/08 14:53  | 2008 | 1     | 1   | 1453 | 0   | 1        | 0.0000 | -2.9044    | -0.4016 | 14   | 13.19 | 0.18  | 0.52  | 493             | 1                             | 493                   | 156            | -      |             |
| /01/08 15:53  | 2008 | 1     | 1   | 1553 | 0   | 1        | 0.0000 | -2.9044    | -0.4016 | 15   | 14.19 | 0.44  | 0.46  | 430             | 1                             | 430                   | 136            | -      |             |
| 1/01/08 16:53 | 2008 | 1     | 1   | 1653 | 0   | 1        | 0.0000 | -2.9044    | -0.4016 | 16   | 15.19 | 0.70  | 0.35  | 319             | 1                             | 319                   | 101            | -      |             |
| 1/01/08 17:53 | 2008 | 1     | 1   | 1753 | 0   | 1        | 0.0000 | -2.9044    | -0.4016 | 17   | 16.19 | 0.97  | 0.20  | 168             | 1                             | 168                   | 53             |        |             |
| /01/08 18:53  | 2008 | 1     | 1   | 1853 | 0   | 1        | 0.0000 | -2.9044    | -0.4016 | 18   | 17.19 | 1.23  | 0.03  | 0               | 0                             |                       | 0              | -      |             |
| 1/01/08 19:53 | 2008 | 1     | 1   | 1953 | 0   | 1        | 0.0000 | -2.9044    | -0.4016 | 19   | 18.19 | 1.49  | -0.16 | 0               | 0                             |                       | 0              |        |             |
| 1/01/08 20:53 | 2008 | 1     | 1   | 2053 | 0   | 1        | 0.0000 | -2.9044    | -0.4016 | 20   | 19.19 | 1.75  | -0.36 | 0               | 0                             | -                     | 0              | -      |             |
| 1/01/08 21:53 | 2008 | 1     | 1   | 2153 | 0   | 1        | 0.0000 | -2.9044    | -0.4016 | 21   | 20.19 | 2.01  | -0.55 | 0               | 0                             | -                     | 0              |        |             |
| 1/01/08 22:53 | 2008 | 1     | 1   | 2253 | 0   | 1        | 0.0000 | -2.9044    | -0.4016 | 22   | 21.19 | 2.27  | -0.71 | 0               | 0                             | -                     | 0              |        |             |
| /01/08 23:53  | 2008 | 1     | 1   | 2353 | 0   | 1        | 0.0000 | -2.9044    | -0.4016 | 23   | 22.19 | 2.54  | -0.84 | 0               | 0                             | -                     | 0              |        |             |
| /02/08 00:53  | 2008 | 1     | 2   | 53   | 0   | 2        | 0.0172 | -3.3517    | -0.4002 | 0    | -0.82 | -0.34 | 0.48  | 0               | 0                             |                       | 0              |        |             |
| /02/08 01:53  | 2008 | 1     | 2   | 153  | 0   | 2        | 0.0172 | -3.3517    | -0.4002 | 1    | 0.18  | -3.22 | -0.97 | 0               | 0                             | -                     | 0              |        |             |
| /02/08 02:53  | 2008 | 1     | 2   | 253  | 0   | 2        | 0.0172 | -3.3517    | -0.4002 | 2    | 1.18  | -2.96 | -0.97 | 0               | 0                             | -                     | 0              |        |             |
| /02/08 03:53  | 2008 | 1     | 2   | 353  | 0   |          | 0.0172 |            | -0.4002 | 3    | 2.18  | -2.70 | -0.91 | 0               | 0                             | -                     | 0              |        |             |
| /02/08 04:53  | 2008 | 1     | 2   | 453  | 0   |          | 0.0172 |            | -0.4002 | 4    | 3.18  | -2.44 | -0.80 | 0               | 0                             |                       | 0              |        |             |
| 1/02/08 05:53 | 2008 | 1     | 2   | 553  | 0   | -        | 0.0172 |            | -0.4002 | 5    | 4.18  | -2.18 | -0.65 | 0               | 0                             |                       | 0              |        |             |

Figure 17. An example of the Excel for calculating solar radiation from sky cover data

|     |               | Tdb   | Tdp   |     | Calc. | Tdb | b Tdp                              |
|-----|---------------|-------|-------|-----|-------|-----|------------------------------------|
| 583 | 1/25/08 4:00  | 37.0  | 25.0  | 583 |       |     |                                    |
| 584 | 1/25/08 5:00  | 37.0  | 25.0  | 584 |       |     |                                    |
| 585 | 1/25/08 6:00  | 37.4  | 26.6  | 585 |       |     |                                    |
| 586 | 1/25/08 7:00  | -99.0 | -99.0 | 586 | 1     | 38  | =E585+(E591-E585)/(L591-L585)*M586 |
| 587 | 1/25/08 8:00  | -99.0 | -99.0 | 587 | 2     | 39  | 29.6                               |
| 588 | 1/25/08 9:00  | -99.0 | -99.0 | 588 | 3     | 40  | 31.1                               |
| 589 | 1/25/08 10:00 | -99.0 | -99.0 | 589 | 4     | 41  | 32.6                               |
| 590 | 1/25/08 11:00 | -99.0 | -99.0 | 590 | 5     | 42  | 34.1                               |
| 591 | 1/25/08 12:00 | 42.8  | 35.6  | 591 |       |     |                                    |
| 592 | 1/25/08 13:00 | 44.1  | 36.0  | 592 |       |     |                                    |
| 593 | 1/25/08 14:00 | 46.0  | 37.0  | 593 |       |     |                                    |
| 594 | 1/25/08 15:00 | 46.9  | 37.0  | 594 |       |     |                                    |

*Figure 18. An example file for calculating missing data (gaps<=6 hrs, Equation (1))* 

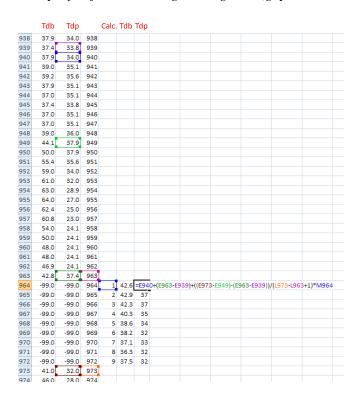

*Figure 19. An example file for calculating missing data (6<gaps<48 hrs, Equation (2))* 

#### 2.5. HOURLY AND DAILY DATA FILE

#### 2.5.1. Hourly CSV file

After filling in the missing weather data for 17 Texas stations, the next step is to make hourly weather files in CSV format (Comma Separated Values). In order to do this, just copy the data from the file which is already filled in the missing data, then, paste them to another Excel file (M:\Weather files \_

SB5\Weather files packing\2008\4-1\_Hourly\_CSV). Figure 20 shows an example of hourly CSV file for "Abilene 2008".

In hourly CSV file, the weather data of each element should have 8760 data (24 hrs x 365 days). Note that, for leap year, the data for  $29^{\text{th}}$  of February need to be deleted. In addition, it is required to check whether temperature values are adequate or not, it means, dry-bulb temperature should have the biggest values, wet-bulb temperature, and dew-point temperature should follow (i.e. Tdb > Twb > Tdp).

The hourly CSV file should be named as "Hourly\_XXX\_XXXX\_2XXX.xls" (i.e. "Hourly\_ABI\_1362\_2008" in this case) in "4-1 Hourly CSV" folder in M drive (M:\Weather files \_ SB5\Weather files packing\2008).

|    | А              | В          | С        | D        | E        | F         | G         | Н         | - I        | J          | K          |     |
|----|----------------|------------|----------|----------|----------|-----------|-----------|-----------|------------|------------|------------|-----|
| 1  | Date Time      | Dry-Bulb 1 | Wet-Bulb | Dew-Poin | Wind Spe | Wind Dire | Global So | Direct No | Precipitat | Station Pr | essure (in | Hg) |
| 2  | 1/1/2008 0:00  | 30         | 26.4     | 9        | 6.1      | 360       | 0         | 0         | 0          | 30.5       |            |     |
| 3  | 1/1/2008 1:00  | 30         | 26.4     | 9        | 7        | 10        | 0         | 0         | 0          | 30.5       |            |     |
| 4  | 1/1/2008 2:00  | 28         | 24.9     | 9        | 4.3      | 360       | 0         | 0         | 0          | 30.6       |            |     |
| 5  | 1/1/2008 3:00  | 28         | 25       | 10       | 4.3      | 330       | 0         | 0         | 0          | 30.6       |            |     |
| 6  | 1/1/2008 4:00  | 27         | 24.2     | 10       | 0        | -99       | 0         | 0         | 0          | 30.6       |            |     |
| 7  | 1/1/2008 5:00  | 21         | 19.3     | 10       | 2.6      | 200       | 0         | 0         | 0          | 30.6       |            |     |
| 8  | 1/1/2008 6:00  | 21         | 19.3     | 10       | 5.2      | 260       | 0         | 0         | 0          | 30.7       |            |     |
| 9  | 1/1/2008 7:00  | 21         | 19.4     | 10       | 5.2      | 270       | 0         | 0         | 0          | 30.7       |            |     |
| 10 | 1/1/2008 8:00  | 19         | 17.7     | 10       | 0        | -99       | 33.9      | 92.9      | 0          | 30.7       |            |     |
| 11 | 1/1/2008 9:00  | 27         | 24.7     | 14       | 2.6      | 250       | 89.1      | 184.6     | 0          | 30.8       |            |     |
| 12 | 1/1/2008 10:00 | 34         | 30.1     | 14       | 4.3      | 340       | 132.3     | 208.8     | 0          | 30.8       |            |     |

Figure 20. An example of hourly CSV file

#### 2.5.2. HourlyTS Excel file

In this step, hourly time series file, including 9 weather element plots needs to be made. Using hourly data file (i.e. Hourly CSV file), copy the hourly data to "data" tab in another Excel file in M drive (M:\Weather files \_ SB5\Weather files packing\2008\4-2\_HourlyTS\_Excel). In this file, there are two tabs: "data" tab, and "time series" tab. When you put the hourly data on "data" tab, time series plots will be generated on "time series" tab. The completed hourly time series file needs to be stored in "4-2\_HourlyTS\_Excel" folder in M drive (M:\Weather files \_ SB5\Weather files packing\2008).

(1) "Data" tab

Figure 21 shows an example of "data" tab which copied and pasted the data from Hourly CSV file.

|    | A                | В       | С       | D       | E            | F             | G             | Н             |                | J        | K       |
|----|------------------|---------|---------|---------|--------------|---------------|---------------|---------------|----------------|----------|---------|
| 1  |                  | Tdb (F) | Twb (F) | Tdp (F) | nd speed (kn | Vind directio | R (Btu/day-so | SR (Btu/day-s | y precipitatio | Pressure | (in Hg) |
| 2  | 01/01/2008 00:00 | 30.0    | 26.4    | 9.0     | 6.1          | 360.0         | 0.0           | 0.0           | 0.0            | 30.5     |         |
| 3  | 01/01/2008 01:00 | 30.0    | 26.4    | 9.0     | 7.0          | 10.0          | 0.0           | 0.0           | 0.0            | 30.5     |         |
| 4  | 01/01/2008 02:00 | 28.0    | 24.9    | 9.0     | 4.3          | 360.0         | 0.0           | 0.0           | 0.0            | 30.6     |         |
| 5  | 01/01/2008 03:00 | 28.0    | 25.0    | 10.0    | 4.3          | 330.0         | 0.0           | 0.0           | 0.0            | 30.6     |         |
| 6  | 01/01/2008 04:00 | 27.0    | 24.2    | 10.0    | 0.0          | -99.0         | 0.0           | 0.0           | 0.0            | 30.6     |         |
| 7  | 01/01/2008 05:00 | 21.0    | 19.3    | 10.0    | 2.6          | 200.0         | 0.0           | 0.0           | 0.0            | 30.6     |         |
| 8  | 01/01/2008 06:00 | 21.0    | 19.3    | 10.0    | 5.2          | 260.0         | 0.0           | 0.0           | 0.0            | 30.7     |         |
| 9  | 01/01/2008 07:00 | 21.0    | 19.4    | 10.0    | 5.2          | 270.0         | 0.0           | 0.0           | 0.0            | 30.7     |         |
| 10 | 01/01/2008 08:00 | 19.0    | 17.7    | 10.0    | 0.0          | -99.0         | 33.9          | 92.9          | 0.0            | 30.7     |         |
| 11 | 01/01/2008 09:00 | 27.0    | 24.7    | 14.0    | 2.6          | 250.0         | 89.1          | 184.6         | 0.0            | 30.8     |         |
| 12 | 01/01/2008 10:00 | 34.0    | 30.1    | 14.0    | 4.3          | 340.0         | 132.3         | 208.8         | 0.0            | 30.8     |         |

Figure 21. An example of "data" tab of hourly time series file

(2) "Time Series XXX" tab (i.e. "Time Series ABI" tab in this case)

This tab shows hourly plots of 9 weather elements, and Figure 22 shows an example of the plots.

In this step, there are two things need to be verified:

- Texas station name on tab, and
- Texas station name and year on plot:

To change the Texas station name and year on plot, go to "View" menu  $\rightarrow$  "Page Layout", and change the header name as "Abilene (ABI) Abilene Regional Airport Yr: 2008" in case of this example (Figure 221).

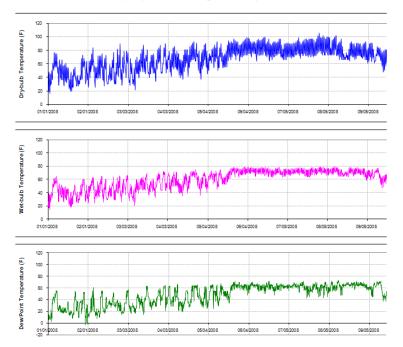

Abilene (ABI) Abilene Regional Airport Yr:2008

Figure 22. An example of "time series" tab

#### 2.5.3. Daily CSV file

Next step is converting the hourly data to daily data using "Par" program in M drive (M:\Weather files \_ SB5\Weather files packing\Programs\par.xls).

Daily CSV file should have 365 data for each Texas station weather file. Note that, for leap year, the data for  $29^{th}$  of February need to be deleted. In addition, it is required to check whether temperature values are adequate or not, it means, dry-bulb temperature should have the biggest values, wet-bulb temperature, and dew-point temperature should follow (i.e. Tdb > Twb > Tdp).

The daily CSV file should be named as "Daily\_XXX\_XXXX\_2XXX.xls" (i.e. "Daily\_ABI\_1362\_2008" in this case) in "4-3 Daily CSV" folder in M drive (M:\Weather files \_ SB5\Weather files packing\2008).

In order to convert the hourly data to daily data, the program "Par" is used. First, copy the each weather element, in this case, the dry-bulb temperature, and paste them to "data" tab in "par" file as Figure 23. After that, click the "daily" button on "main" tab of this file, then the calculation will start, and the hourly

data are converted to daily data. Then, you can copy the converted daily data to another file in M drive (M:\Weather files \_ SB5\Weather files packing\2008\4-3\_Daily\_CSV). Figure 24 shows an example of daily CSV file for Abilene 2008.

|    |   |   |      |   |   | 1.H         | ourly data | 2. Convert to  |                              |               |  |  |  |  |
|----|---|---|------|---|---|-------------|------------|----------------|------------------------------|---------------|--|--|--|--|
|    | A | B | С    | D | E | F           | G          | daily data     |                              |               |  |  |  |  |
| 1  | 1 | 1 | 2008 | 0 | 0 | 39448       | 30.32      |                |                              |               |  |  |  |  |
| 2  | 1 | 1 | 2008 | 0 | 0 | 39448.04167 | 30.35      |                |                              |               |  |  |  |  |
| 3  | 1 | 1 | 2008 | 0 | 0 | 39448.08333 | 30.39      | Daily          | Monthly                      | Dates         |  |  |  |  |
| 4  | 1 | 1 | 2008 | 0 | 0 | 39448.125   | 30.42      | Duny           | montiny                      | Dates         |  |  |  |  |
| 5  | 1 | 1 | 2008 | 0 | 0 | 39448.16667 | 30.46      |                |                              |               |  |  |  |  |
| 6  | 1 | 1 | 2008 | 0 | 0 | 39448.20833 | 30.5       |                |                              |               |  |  |  |  |
| 7  | 1 | 1 | 2008 | 0 | 0 | 39448.25    | 30.53      |                |                              |               |  |  |  |  |
| 8  | 1 | 1 | 2008 | 0 | 0 | 39448.29167 | 30.57      | Data have to   | be placed in "               | Data"         |  |  |  |  |
| 9  | 1 | 1 | 2008 | 0 | 0 | 39448.33333 | 30.62      | If non-regular | r date periods are required, |               |  |  |  |  |
| 10 | 1 | 1 | 2008 | 0 | 0 | 39448.375   | 30.66      | 0              |                              | are required, |  |  |  |  |
| 11 | 1 | 1 | 2008 | 0 | 0 | 39448.41667 | 30.68      | include them   | in <u>"Dates"</u>            |               |  |  |  |  |
| 12 | 1 | 1 | 2008 | 0 | 0 | 39448.45833 | 30.69      |                |                              |               |  |  |  |  |
| 13 | 1 | 1 | 2008 | 0 | 0 | 39448.5     | 30.68      |                |                              |               |  |  |  |  |
| 14 | 1 | 1 | 2008 | 0 | 0 | 39448.54167 | 30.65      |                |                              |               |  |  |  |  |
| 15 | 1 | 1 | 2008 | 0 | 0 | 39448.58333 | 30.63      |                |                              |               |  |  |  |  |
| 16 | 1 | 1 | 2008 | 0 | 0 | 39448.625   | 30.62      |                |                              |               |  |  |  |  |
| 17 | 1 | 1 | 2008 | 0 | 0 | 39448.66667 | 30.62      |                |                              |               |  |  |  |  |
| 18 | 1 | 1 | 2008 | 0 | 0 | 39448.70833 | 30.63      |                |                              |               |  |  |  |  |
| 19 | 1 | 1 | 2008 | 0 | 0 | 39448.75    | 30.66      |                |                              |               |  |  |  |  |
| 20 | 1 | 1 | 2008 | 0 | 0 | 39448 79167 | 30.69      |                |                              |               |  |  |  |  |

Figure 23. An example of "Par" program (left: "Data" tab, right: "Main" tab)

|    | А              | В         | С         | D         | E         | F         | G          | Н          | 1          | J         | K          | L            |      |
|----|----------------|-----------|-----------|-----------|-----------|-----------|------------|------------|------------|-----------|------------|--------------|------|
| 1  | Date           | Average D | Average V | Average D | Average V | Average V | Total Glob | Total Norr | Total Prec | Average S | tation Pre | essure (in H | -Ig) |
| 2  | 1/1/2008 0:00  | 33.1      | 28.7      | 9.3       | 5         | 217.6     | 1065.8     | 1698.6     | 0          | 30.7      |            |              |      |
| 3  | 1/2/2008 0:00  | 29.9      | 26.2      | 9.3       | 4.6       | 142.9     | 1069.5     | 1705.9     | 0          | 30.8      |            |              |      |
| 4  | 1/3/2008 0:00  | 39.5      | 33.8      | 10.6      | 14.5      | 162.5     | 685.2      | 871        | 0          | 30.5      |            |              |      |
| 5  | 1/4/2008 0:00  | 49.3      | 44.8      | 34.3      | 15.5      | 182.5     | 1075.6     | 1705.3     | 0          | 30.2      |            |              |      |
| 6  | 1/5/2008 0:00  | 61.5      | 53.9      | 40.9      | 14.6      | 204.2     | 1079.7     | 1710.7     | 0          | 30        |            |              |      |
| 7  | 1/6/2008 0:00  | 62.6      | 56.3      | 46.6      | 12.9      | 182.5     | 1083.5     | 1709.9     | 0          | 29.9      |            |              |      |
| 8  | 1/7/2008 0:00  | 62.9      | 58.8      | 53.5      | 11.1      | 177.5     | 946.6      | 1294       | 0          | 29.8      |            |              |      |
| 9  | 1/8/2008 0:00  | 49.7      | 44.1      | 29.8      | 8.8       | 257       | 1094       | 1717.5     | 0          | 30.1      |            |              |      |
| 10 | 1/9/2008 0:00  | 47.6      | 41.2      | 25.8      | 10.9      | 180.4     | 1099.9     | 1720.4     | 0          | 30        |            |              |      |
| 11 | 1/10/2008 0:00 | 49        | 42.3      | 24.2      | 9.9       | 277       | 1105.5     | 1724.7     | 0          | 30        |            |              |      |
| 12 | 1/11/2008 0:00 | 49.1      | 41.6      | 21.4      | 9.8       | 200       | 1111.4     | 1727.5     | 0          | 29.9      |            |              |      |

Figure 24. An example of daily CSV file

#### 2.5.4. DailyTS Excel file

In this step, daily time series file, including 9 weather element plots also needs to be made. Using daily data file (i.e. daily CSV file), copy the daily data to "data" tab in another Excel file in M drive (M:\Weather files \_ SB5\Weather files packing\2008\4-4\_DailyTS\_Excel). In this file, there are also two tabs: "data" tab, and "time series" tab. When you put the daily data on "data" tab, time series plots will be

generated on "time series" tab. The completed daily time series file needs to be stored in "4-4\_DailyTS\_Excel" folder in M drive (M:\Weather files \_ SB5\Weather files packing\2008).

(1) "Data" tab

Figure 25 shows an example of "data" tab which copied and pasted the data from daily CSV file.

|    | A                | В       | С       | D       | E          | F            | G            | Н           |               | J           |
|----|------------------|---------|---------|---------|------------|--------------|--------------|-------------|---------------|-------------|
| 1  |                  | Tdb (F) | Twb (F) | Tdp (F) | Wind speed | Wind directi | GSR (Btu/day | NDSR (Btu/d | Daily precipi | tation (in) |
| 2  | 01/01/2008 00:00 | 33.1    | 28.7    | 9.3     | 5.0        | 217.6        | 1065.8       | 1698.6      | 0.0           | 30.7        |
| 3  | 01/02/2008 00:00 | 29.9    | 26.2    | 9.3     | 4.6        | 142.9        | 1069.5       | 1705.9      | 0.0           | 30.8        |
| 4  | 01/03/2008 00:00 | 39.5    | 33.8    | 10.6    | 14.5       | 162.5        | 685.2        | 871.0       | 0.0           | 30.5        |
| 5  | 01/04/2008 00:00 | 49.3    | 44.8    | 34.3    | 15.5       | 182.5        | 1075.6       | 1705.3      | 0.0           | 30.2        |
| 6  | 01/05/2008 00:00 | 61.5    | 53.9    | 40.9    | 14.6       | 204.2        | 1079.7       | 1710.7      | 0.0           | 30.0        |
| 7  | 01/06/2008 00:00 | 62.6    | 56.3    | 46.6    | 12.9       | 182.5        | 1083.5       | 1709.9      | 0.0           | 29.9        |
| 8  | 01/07/2008 00:00 | 62.9    | 58.8    | 53.5    | 11.1       | 177.5        | 946.6        | 1294.0      | 0.0           | 29.8        |
| 9  | 01/08/2008 00:00 | 49.7    | 44.1    | 29.8    | 8.8        | 257.0        | 1094.0       | 1717.5      | 0.0           | 30.1        |
| 10 | 01/09/2008 00:00 | 47.6    | 41.2    | 25.8    | 10.9       | 180.4        | 1099.9       | 1720.4      | 0.0           | 30.0        |
| 11 | 01/10/2008 00:00 | 49.0    | 42.3    | 24.2    | 9.9        | 277.0        | 1105.5       | 1724.7      | 0.0           | 30.0        |
| 12 | 01/11/2008 00:00 | 49.1    | 41.6    | 21.4    | 9.8        | 200.0        | 1111.4       | 1727.5      | 0.0           | 29.9        |

Figure 25. An example of "data" tab of daily time series file

(2) "Time Series XXX" tab (i.e. "Time Series ABI" tab in this case)

This tab shows daily plots of 9 weather elements, and Figure 26 shows an example of the plots.

In this step, there are also two things need to be verified.

- Texas station name on tab, and
- Texas station name and year on plot:

To change the Texas station name and year on plot, go to "View" menu  $\rightarrow$  "Page Layout", and change the header name as "Abilene (ABI) Abilene Regional Airport Yr: 2008" in case of this example (Figure 26).

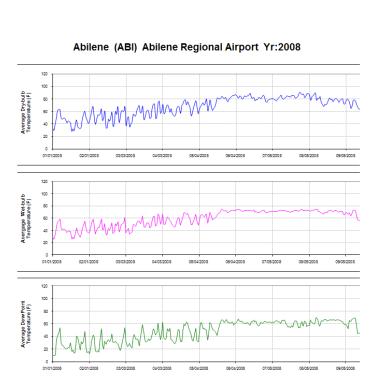

Figure 26. An example of time series tab

#### 2.6. PDF PLOTS

#### 2.6.1. Hourly PDF

Next step is to make PDF file for each of hourly plot which made at previous step. In this step, particular program which can produce PDF file needs to be used such as "Adobe Acrobat Professional". On the "time series" tab of "HourlyTS\_Excel" file, the plots need to be converted to PDF file using the conversion program, and the generated PDF file need to be saved as

"HourlyTS\_XXX\_XXXXX\_2XXX.pdf" (i.e. "HourlyTS\_ABI\_13962\_2008" in this case) in M drive (M:\Weather files \_ SB5\Weather files packing\2008\5-1\_Hourly\_PDF). Figure 27 shows an example of hourly PDF file.

Abilene (ABI) Abilene Regional Airport Yr:2008

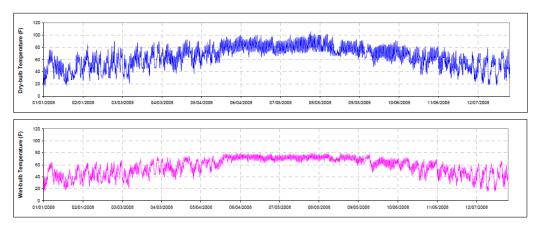

Figure 27. An example of hourly PDF file

#### 2.6.2. Daily PDF

As hourly PDF file, the plots in "DailyTS\_Excel" file need to be converted to PDF file, and the generated PDF file needs to be saved as "DailyTS\_XXX\_XXXX\_2XXX.pdf" (i.e. "DailyTS\_ABI\_13962\_2008" in this case) in M drive (M:\Weather files \_ SB5\Weather files packing\2008\5-2\_Daily\_PDF). Figure 28 shows an example of daily PDF file.

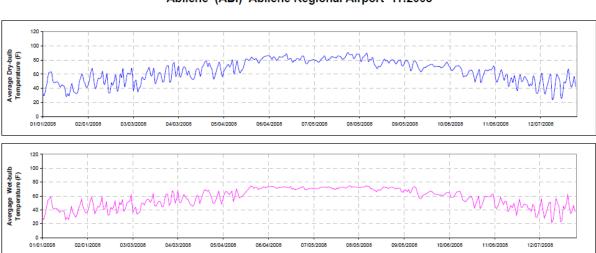

Abilene (ABI) Abilene Regional Airport Yr:2008

Figure 28. An example of daily PDF file

#### 2.7. PRETRY FILE

This is the last step for prepareing DOE-2e weather input file. The file needs to be filled with 9 elements of weather data and other information. Figure 29 shows an example of the PreTRY file for "Abilene 2008". As seen in Figure 29, when the data for "column A" through "column K" are filled, required formatted data for DOE-2e weather input file are generated in "column X". The data for "column A" through "column K" can be obtained from hourly data file previously made, and the template file for PreTRY is stored in M drive (M:\Weather files \_ SB5\Weather files packing\2008\6\_PrepTRY). The completed PreTRY file should be named as "PrepTRY\_XXX\_2XXX" (i.e. "PrepTRY\_ABI\_2008" in this case).

|    | A         | в     | C    | U             | E    | F       | li       | н                 | 1                | J                  | K       | L    | M      | N   | U     | Р       | ų              | н                 | s                 |      | U | γĻ  | W                   |           |            |            | >          | <             |                      |        |
|----|-----------|-------|------|---------------|------|---------|----------|-------------------|------------------|--------------------|---------|------|--------|-----|-------|---------|----------------|-------------------|-------------------|------|---|-----|---------------------|-----------|------------|------------|------------|---------------|----------------------|--------|
|    |           |       |      | fat<br>Ball I | Deu  | Wind    |          | Sular             | Salar<br>(Narmal | Station<br>Prezzar |         | D    | ¥ D    |     |       | Wi.4    |                | Salar             | Salar<br>(Marmal  |      |   | в   |                     |           |            |            |            |               |                      |        |
| 1  | Labeled T |       | Bulk |               | mint |         | find DIR | (Glabel)          | Direct)          |                    | STATION | 3-16 | Bulk P | int | DIR   |         |                | (Glab al)         | Direct)           | 1    |   |     | Hr                  |           |            |            |            |               |                      |        |
| 2  |           |       | (f)  | (f)           | (f)  | (knatz) | (Deq)    | (Btulzaft-<br>hr) | (Budraft-br)     | (incher Hg)        | Humber  | (F)  | (7)    | n   | (Deq) | (knetr) | (incher<br>Hg) | (Btudzaft-<br>hr) | (Btulraft-<br>hr) |      |   |     | 1234567890123       | 4567890   | 2345678    | 90123456   | 67890123   | 45678901234   | 56789012345678901234 | 567890 |
| 3  | 1/1/08    | 0:00  | 30   | 26            | 9    | 6       | 360      | 0                 | 0                | 30.5               | 13962   | 30   | 26.4   | 9   | 360   | 6.08    | 30.5           | 0                 | 0                 | 2008 | 1 | 1   | 0 139620300260093   | 00063053  | 999999999  | 9999999999 | 9999999999 | 9999900000000 | 2008010100           |        |
| 4  | 1/1/08    | 1:00  | 30   | 26            | 9    | 7       | 10       | 0                 | 0                | 30.5               | 13962   | 30   | 26.4   | 9   | 10    | 6.95    | 30.5           | 0                 | 0                 | 2008 | 1 | 1   | 1 139620300260090   | 00073054  | 999999999  | 999999999  | 999999999  | 999900000000  | 2008010101           |        |
| 5  | 1/1/08    | 2:00  | 28   | 25            | 9    | 4       | 360      | 0                 | 0                | 30.6               | 13962   | 28   | 24.9   | 9   | 360   | 4.34    | 30.6           | 0                 | 0                 | 2008 | 1 | 1   | 2 139620280250093   | 00043057  | 999999999  | 999999999  | 9999999999 | 9999900000000 | 2008010102           |        |
| 6  | 1/1/08    | 3:00  | 28   | 25            | 10   | 4       | 330      | 0                 | 0                | 30.6               | 13962   | 28   | 25     | 10  | 330   | 4.34    | 30.6           | 0                 | 0                 | 2008 | 1 | 1   | 3 139620280250103   | 00043059  | 999999999  | 999999999  | 999999999  | 999900000000  | 2008010103           |        |
| 7  | 1/1/08    | 4:00  | 27   | 24            | 10   | 0       | -99      | 0                 | 0                | 30.6               | 13962   | 27   | 24.2   | 10  | 999   | 0       | 30.6           | 0                 | 0                 | 2008 | 1 | 1   | 4 139620270240109   | 90003062  | 999999999  | 999999999  | 999999999  | 999900000000  | 2008010104           |        |
| 8  | 1/1/08    | 5:00  | 21   | 19            | 10   | 3       | 200      | 0                 | 0                | 30.6               | 13962   | 21   | 19.3   | 10  | 200   | 2.61    | 30.6           | 0                 | 0                 | 2008 | 1 | 1   | 5 1396202101901020  | 00330640  | 999999999  | 999999999  | 9999999999 | 999900000000  | 2008010105           |        |
| 9  | 1/1/08    | 6:00  | 21   | 19            | 10   | 5       | 260      | 0                 | 0                | 30.7               | 13962   | 21   | 19.3   | 10  | 260   | 5.21    | 30.7           | 0                 | 0                 | 2008 | 1 | 1   | 6 1396202101901026  | 00530660  | 999999999  | 999999999  | 9999999999 | 999900000000  | 2008010106           |        |
| 10 | 1/1/08    | 7:00  | 21   | 19            | 10   | 5       | 270      | 0                 | 0                | 30.7               | 13962   | 21   | 19.4   | 10  | 270   | 5.21    | 30.7           | 0                 | 0                 | 2008 | 1 | 1   | 7 1396202101901027  | 005307108 | 999999999  | 999999999  | 999999999  | 99900000000   | 2008010107           |        |
| 11 | 1/1/08    | 8:00  | 19   | 18            | 10   | 0       | -99      | 34                | 93               | 30.7               | 13962   | 19   | 17.7   | 10  | 999   | 0       | 30.7           | 33.9              | 92.9              | 2008 | 1 | 1   | 8 1396201901801099  | 00030730  | 999999999  | 999999999  | 9999999999 | 999900340093  | 2008010108           |        |
| 12 | 1/1/08    | 9:00  | 27   | 25            | 14   | 3       | 250      | 89                | 185              | 30.8               | 13962   | 27   | 24.7   | 14  | 250   | 2.61    | 30.8           | 89.1              | 184.6             | 2008 | 1 | 1   | 9 139620270250142   | 00033076  | 999999999  | 999999999  | 999999999  | 999900890185  | 2008010109           |        |
| 13 | 1/1/08    | 10:00 | 34   | 30            | 14   | 4       | 340      | 132               | 209              | 30.8               | 13962   | 34   | 30.1   | 14  | 340   | 4.34    | 30.8           | 132.3             | 208.8             | 2008 | 1 | 1 1 | 10 139620340300143  | 00043078  | 999999999  | 999999999  | 999999999  | 999901320209  | 2008010110           |        |
| 14 | 1/1/08    | 11:00 | 39   | 34            | 14   | 4       | 340      | 161               | 218              | 30.8               | 13962   | 39   | 33.8   | 14  | 340   | 4.34    | 30.8           | 160.8             | 218               | 2008 | 1 | 1   | 11 139620390340143  | 000430810 | 9999999999 | 999999999  | 9999999999 | 999901610218  | 2008010111           |        |
| 15 | 1/1/08    | 12:00 | 45   | 38            | 10   | 5       | 350      | 173               | 221              | 30.8               | 13962   | 45   | 37.7   | 10  | 350   | 5.21    | 30.8           | 172.9             | 221.1             | 2008 | 1 | 1 1 | 12 139620450380103  | 00053079  | 999999999  | 999999999  | 999999999  | 999901730221  | 2008010112           |        |
| 16 | 1/1/08    | 13:00 | 46   | 38            | 5    | 8       | 350      | 168               | 221              | 30.8               | 13962   | 46   | 38     | 5   | 350   | 7.82    | 30.8           | 167.8             | 220.6             | 2008 | 1 | 1   | 13 139620460380053  | 500083075 | 999999999  | 999999999  | 9999999999 | 9999901680221 | 2008010113           |        |
| 17 | 1/1/08    | 14:00 | 46   | 38            | 7    | 11      | 10       | 145               | 213              | 30.7               | 13962   | 46   | 38.1   | 7   | 10    | 11.3    | 30.7           | 145.3             | 213.4             | 2008 | 1 | 1   | 14 139620460380070  | 001130730 | 999999999  | 999999999  | 9999999999 | 999901450213  | 2008010114           |        |
| 18 | 1/1/08    | 15:00 | 48   | 40            | 7    | 10      | 360      | 107               | 195              | 30.7               | 13962   | 48   | 39.6   | 7   | 360   | 9.56    | 30.7           | 107.2             | 195.3             | 2008 | 1 | 1.1 | 15 139620480400073  | 300103073 | 999999999  | 999999999  | 999999999  | 999901070195  | 2008010115           |        |
| 19 | 1/1/08    | 16:00 | 46   | 38            | 5    | 10      | 350      | 57                | 144              | 30.7               | 13962   | 46   | 38     | 5   | 350   | 9.56    | 30.7           | 56.5              | 143.9             | 2008 | 1 | 1.1 | 16 139620460380053  | 500103073 | 999999999  | 999999999  | 999999999  | 999900570144  | 2008010116           |        |
| 20 | 1/1/08    | 17:00 | 45   | 37            | 7    | 8       | 10       | 0                 | 0                | 30.7               | 13962   | 45   | 37.4   | 7   | 10    | 7.82    | 30.7           | 0                 | 0                 | 2008 | 1 | 1 1 | 17 139620450370070  | 00083073  | 999999999  | 999999999  | 999999999  | 999900000000  | 2008010117           |        |
| 21 | 1/1/08    | 18:00 | 39   | 33            | 9    | 7       | 20       | 0                 | 0                | 30.7               | 13962   | 39   | 33.2   | 9   | 20    | 6.95    | 30.7           | 0                 | 0                 | 2008 | 1 | 1 1 | 18 139620390330090  | 200073074 | 999999999  | 999999999  | 9999999999 | 9999900000000 | 2008010118           |        |
| 22 | 1/1/08    | 19:00 | 36   | 31            | 9    | 5       | 30       | 0                 | 0                | 30.8               | 13962   | 36   | 31     | 9   | 30    | 5.21    | 30.8           | 0                 | 0                 | 2008 | 1 | 1 1 | 19 139620360310090: | 00053076  | 999999999  | 999999999  | 999999999  | 999900000000  | 2008010119           |        |
| 23 | 1/1/08    | 20:00 | 34   | 29            | 9    | 4       | 50       | 0                 | 0                | 30.8               | 13962   | 34   | 29.5   | 9   | 50    | 4.34    | 30.8           | 0                 | 0                 | 2008 | 1 | 1 2 | 20 139620340290090  | 500043077 | 999999999  | 999999999  | 999999999  | 9999900000000 | 2008010120           |        |
| 24 | 1/1/08    | 21:00 | 30   | 26            | 9    | - 4     | 100      | 0                 | 0                | 30.8               | 13962   | 30   | 26.4   | 9   | 100   | 4.34    | 30.8           | 0                 | 0                 | 2008 | 1 | 1 ; | 21 139620300260091  | 00043078  | 999999999  |            | 999999999  | 999900000000  | 2008010121           |        |
| 25 | 1/1/08    | 22:00 | 27   | 24            | 9    | 3       | 220      | 0                 | 0                | 30.8               | 13962   | 27   | 24.1   | 9   | 220   | 2.61    | 30.8           | 0                 | 0                 | 2008 | 1 | 1 2 | 22 139620270240092  | 200033080 | 0999999999 | 999999999  | 9999999999 | 9999900000000 | 2008010122           |        |
| 26 | 1/1/08    | 23:00 | 28   | 25            | 9    | 0       | -99      | 0                 | 0                | 30.8               | 13962   | 28   | 24.9   | 9   | 999   | 0       | 30.8           | 0                 | 0                 | 2008 | 1 | 1 2 | 23 139620280250099  | 90003081  | 999999999  |            | 999999999  | 999900000000  | 2008010123           |        |
| 27 | 1/2/08    | 0:00  | 23   | 21            | 10   | 3       | 280      | 0                 | 0                | 30.8               | 13962   | 23   | 21     | 10  | 280   | 2.61    | 30.8           | 0                 | 0                 | 2008 | 1 | 2   | 0 1396202302101028  | 000330810 | 999999999  | 999999999  | 999999999  | 999900000000  | 2008010200           |        |
| 28 | 1/2/08    | 1:00  | 21   | 19            | 10   | 4       | 230      | 0                 | 0                | 30.8               | 13962   | 21   | 19.4   | 10  | 230   | 4.34    | 30.8           | 0                 | 0                 | 2008 | 1 | 2   | 1 1396202101901023  | 004308105 | 999999999  | 999999999  | 999999999  | 99900000000   | 2008010201           |        |

Figure 29. An example of PreTRY file

#### 2.8. TRY\_TPE FILE

"TRY\_TPE" file is one of files to be used when you pack DOE-2e weather file by DOE-2e simulation.

From the PreTRY file, copy the data in "column X" and paste them to TPE format file which is stored in M drive (M:\Weather files \_ SB5\Weather files packing\2008\7\_TRY\_TPE). The file name should be "TRY\_XXX\_2XXX.TPE" (i.e. "TRY\_ABI\_2008.TPE" in this case). Figure 30 shows an example of TRY\_TPE file.

| 13962030026009360006305309999999999999999999999999                              | 2008010100               |
|---------------------------------------------------------------------------------|--------------------------|
| $\begin{array}{c} 139620300260090100073054099999999999999999999999999999999999$ | 2008010101<br>2008010102 |
| 13962028025010330004305909999999999999999999999999999                           | 2008010103               |
| 13962027024010999000306209999999999999999999999999999                           | 2008010104               |
| 1396202101901020000330640999999999999999999999999999999                         | 2008010105<br>2008010106 |
| 139620210190102700053071099999999999999999999999999999999999                    | 2008010100               |
| 139620190180109990003073099999999999999999999999999                             | 2008010108               |
| 13962027025014250003307609999999999999999999999999999999                        | 2008010109               |
| 139620340300143400043078099999999999999999999999999999999901320209              | 2008010110               |
| 139620390340143400043081099999999999999999999999999999999999                    | 2008010111<br>2008010112 |
| 13962045038010350005307909999999999999999999999999999                           | 2008010112               |
| 13902040030003300083073099999999999999999999999                                 | 2008010113               |

*Figure 30. An example of TRY\_TPE file* 

#### 2.9. TRY\_INP FILE

"TRY\_INP" file is one of files to be used along with "TRY\_TPE" file when you pack DOE-2e weather file by DOE-2e simulation.

This file includes general information about weather station. Figure 31 can explain more detail about the contents of the file. This file is also stored in M drive (M:\Weather files \_ SB5\Weather files packing\2008\8\_TRY\_INP). The file name should be "TRY\_XXX\_2XXX.INP" (i.e. "TRY\_ABI\_2008.INP" in this case). Figure 32 shows an example of TRY\_INP file.

- PACK line 1:
  - The word PACK in columns 1-4.
- The station name in columns 1-20. This name will be written on the output file as identification. line 2: The entry here is for the user only and is arbitrary.

line 3: The data is entered as shown below. When the format is shown as L, it signifies that the datum must be left justified in the columns indicated. The format R signifies that the datum must be right justified in the columns indicated, and the format D means that the value should be entered with a decimal point (neither right or left justification is required). For those with FORTRAN background: L corresponds to A6, R to I6, and D to F6.1.

Example of how the data is entered (line 3)

07 CARIBOU, ME

| Columns                                                                        | Format                                                                        | Description                                                                                                    |                                                                                                    |                                                                      |                                                                         |  |  |  |  |  |  |
|--------------------------------------------------------------------------------|-------------------------------------------------------------------------------|----------------------------------------------------------------------------------------------------|----------------------------------------------------------------------------------------------------|----------------------------------------------------------------------|-------------------------------------------------------------------------|--|--|--|--|--|--|
| 1-6                                                                            | L                                                                             | A code-word spe<br>TRYSLM <sup>a</sup> , TD9                                                                                    |                                                                                                    |                                                                      | Y2, WYEC2, CD144, CD144S <sup>a</sup> ,TRY,                             |  |  |  |  |  |  |
| 7-12                                                                           | R                                                                             | Weather station                                                                                                    | number. This is                                                                                                    | required.                                                            |                                                                         |  |  |  |  |  |  |
|                                                                                |                                                                               | Note: for TM                                                                                                    | IY2 files, the fo                                                                                                    | llowing inputs on line 3 may l                                       | be left blank                                                           |  |  |  |  |  |  |
| 13-18                                                                          | R                                                                             |                                                                                                    |                                                                                                    | ., 1999). This is required for C<br>data). For other files, -999 sho | D144 and TD9685 files (which can<br>uld be input.                       |  |  |  |  |  |  |
| 19-24                                                                          | R                                                                             | Time zone (as in                                                                                                    | the SITE-PAR                                                                                                    | AMETERS command)                                                     |                                                                         |  |  |  |  |  |  |
| 25-30                                                                          | D                                                                             | Latitude (degree                                                                                                    | s). Positive north                                                                                                    | h of the equator, negative south                                     | of the equator.                                                         |  |  |  |  |  |  |
| 31-36                                                                          | D                                                                             | Longitude (degre                                                                                                    | es). Positive we                                                                                                    | est of Greenwich, negative east                                      | of Greenwich.                                                           |  |  |  |  |  |  |
| 37-42                                                                          | L                                                                             | A code-word spe<br>are 60-BIT or 30                                                                                             |                                                                                                    |                                                                      | in packing the output file. The options                                 |  |  |  |  |  |  |
| 43-48                                                                          | L                                                                             |                                                                                                    |                                                                                                    |                                                                      | NORMAL and SOLAR. NORMAL<br>duces a file containing solar information.  |  |  |  |  |  |  |
| 49-54                                                                          | R                                                                             | next value preser<br>interval. If more<br>24 hours and a w                                                                      | Interpolation interval. The program fills in missing data by linear interpolation between the last and the next value present, if the number of hours of missing data is less than or equal to the interpolation interval. If more hours of data are missing than the interpolation interval, it still does interpolation up to 24 hours and a warning message is issued. If more than 24 hours are missing, the previous value is used. The interpolation interval must be less than 24 <sup>6</sup> . |                                                                      |                                                                         |  |  |  |  |  |  |
| 55-60                                                                          | D                                                                             | This sets the man<br>cause a warning                                                                                            |                                                                                                    |                                                                      | one hour. Changes larger than this will                                 |  |  |  |  |  |  |
| 61-66                                                                          | D                                                                             |                                                                                                    |                                                                                                    | Used for calculating monthly gr<br>or average soil, and 0.050 for w  | round temperatures. A value of 0.010<br>et soil.                        |  |  |  |  |  |  |
| 67-72                                                                          | D                                                                             | Station altitude (                                                                                                    | feet), used in CI                                                                                                    | D144 and TD9685.                                                     |                                                                         |  |  |  |  |  |  |
| 73-78                                                                          | R                                                                             |                                                                                                    |                                                                                                    | IS and TRYSLM to choose a cl<br>elect the location that best repre   | loud cover model. See ILOC. Used only<br>sents the data being packaged. |  |  |  |  |  |  |
| a file in CD<br>data using the<br>SOLMET of<br>and the Erb                     | 144 format an<br>he ASHRAE<br>loud cover reg<br>s-Klein-Duffi<br>/SLM does th | er processor to read<br>id add ersatz solar<br>clear sky model,<br>gressions formula,<br>e direct/diffuse<br>e same for data in | <sup>b</sup> If OTHER is chosen, the data should either be<br>in the DOE-2 measured weather data format (see<br>Processing Nonstandard Weather Data) or a<br>special OTHER processing subroutine must be<br>written and installed in the weather processor. To<br>accomplish the latter, the you must have the<br>source code and a FORTRAN compiler.                                                                                                    |                                                                      |                                                                         |  |  |  |  |  |  |
| ILOC and Station Name                                                          |                                                                               |                                                                                                    |                                                                                                    |                                                                      |                                                                         |  |  |  |  |  |  |
| 01 ALBUQU<br>02 APALACH<br>03 BISMARC<br>04 BOSTON,<br>05 BROWNS<br>06 CAPE HA | HICOLA, FL<br>CK, ND<br>MA<br>VILLE, TX<br>TTERAS, NC                         | 08 CHARLES<br>09 COLUMB<br>10 DODGE C<br>11 EL PASO,<br>12 ELY, NV<br>13 FORT WO                                                | TON, SC         15 GREAT FALLS, MT         21 NEW YORK, NY           A, MO         16LAKE CHARLES, LA         22 NORTH OMAHA, NE           ITY, KS         17 MADISON, WI         23 PHOENIX, AZ           TX         18 MEDFORD, OR         24 SANTA MARIA, CA           TX         19 MIAMI, FL         25 SEATTLE-TACOMA,           RTH, TX         20 NASHYULLE, TN         26 WASHINGTON, DC                                                                                                    |                                                                      |                                                                         |  |  |  |  |  |  |

line 4: Contains the 12 clearness numbers (one per month) in D format in column intervals 1-6, 7-12, 13-18, etc. (skip for TMY2; unused for WYEC2, so can be just 1.0). See 1993 ASHRAE Fundamentals, p. 27.12.

14 FRESNO, CA

Figure 31. Explanation of contents for INP file (Buhl, 1999)

line 5: Contains the 12 ground temperatures (one per month in F) in D format in column intervals 1-6, 7-12, 13-18, etc. (skip for TMY2). A value of -999 will flag the program to calculate the ground temperature using the method of Kusuda and Achenbach (ASHRAE Trans. 41 (1965) p. 61).

```
PACK
T_ABI 2008
TRY 13962 -999 6 32.4 99.7 30-BITSOLAR 4 20. 0.025 13
0.55 0.52 0.54 0.51 0.47 0.45 0.42 0.42 0.42 0.48 0.56 0.56
-999.
LIST
PACKED -999 -999 1 12
END
```

Figure 32. An example of TRY\_INP file (Buhl, 1999)

#### 2.10. TRY\_OUT & TRY\_BIN FILE

"TRY\_out" files for 17 Texas stations are stored in M drive (M:\Weather files \_ SB5\Weather files packing\2008\9\_TRY\_OUT). The file should be named as "TRY\_XXX\_2XXX.out" (i.e. "TRY\_ABI\_2008.out" in this case).

In order to obtain "TRY\_out" file, DOE-2e simulation needs to be run. Figure 33 shows the process of packing weather file using DOE-2e simulation.

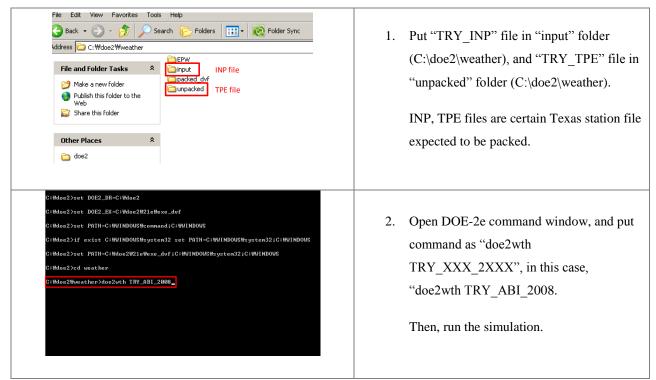

Figure 33. Process of packing weather file using DOE-2e simulation

After run the simulation, "TRY\_XXX\_2XXX.out" file (i.e. "TRY\_ABI\_2008.out" in this case) and "TRY\_XXX\_2XXX.bin" file (i.e. "TRY\_ABI\_2008.bin" in this case) are generated in "input" folder and "packed\_dvf" folder, respectively.

### REFERENCES

Baltazar, J-C., Haberl, J., Culp, C., Yazdani, B., Gilman, D. 2007. Procedures for the Integration of Complete Year Texas Weather Data Files for eCalc-Emissions Reduction Calculator. ESL-IC-07-11-44, Energy Systems Laboratory, Texas A&M University.

Buhl, F. 1999. DOE-2 Weather Processor. LBNL Simulation Research Group. < <u>http://simulationresearch.lbl.gov/dirun/2001weath.pdf</u>>

Long, N. 2006. Real-Time Weather Data Access Guide. National Renewable Energy Laboratory. <<u>http://apps1.eere.energy.gov/buildings/energyplus/pdfs/weatherdata\_guide\_34303.pdf</u>>

National Climatic Data Center (U.S.). <<u>http://www7.ncdc.noaa.gov/CDO/cdo</u>>

Texas Commission on Environmental Quality (U.S.) <<u>http://www.tceq.state.tx.us/cgi-bin/compliance/monops/site\_photo.pl</u>>